# **Istruzioni per l'uso**

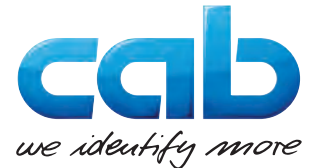

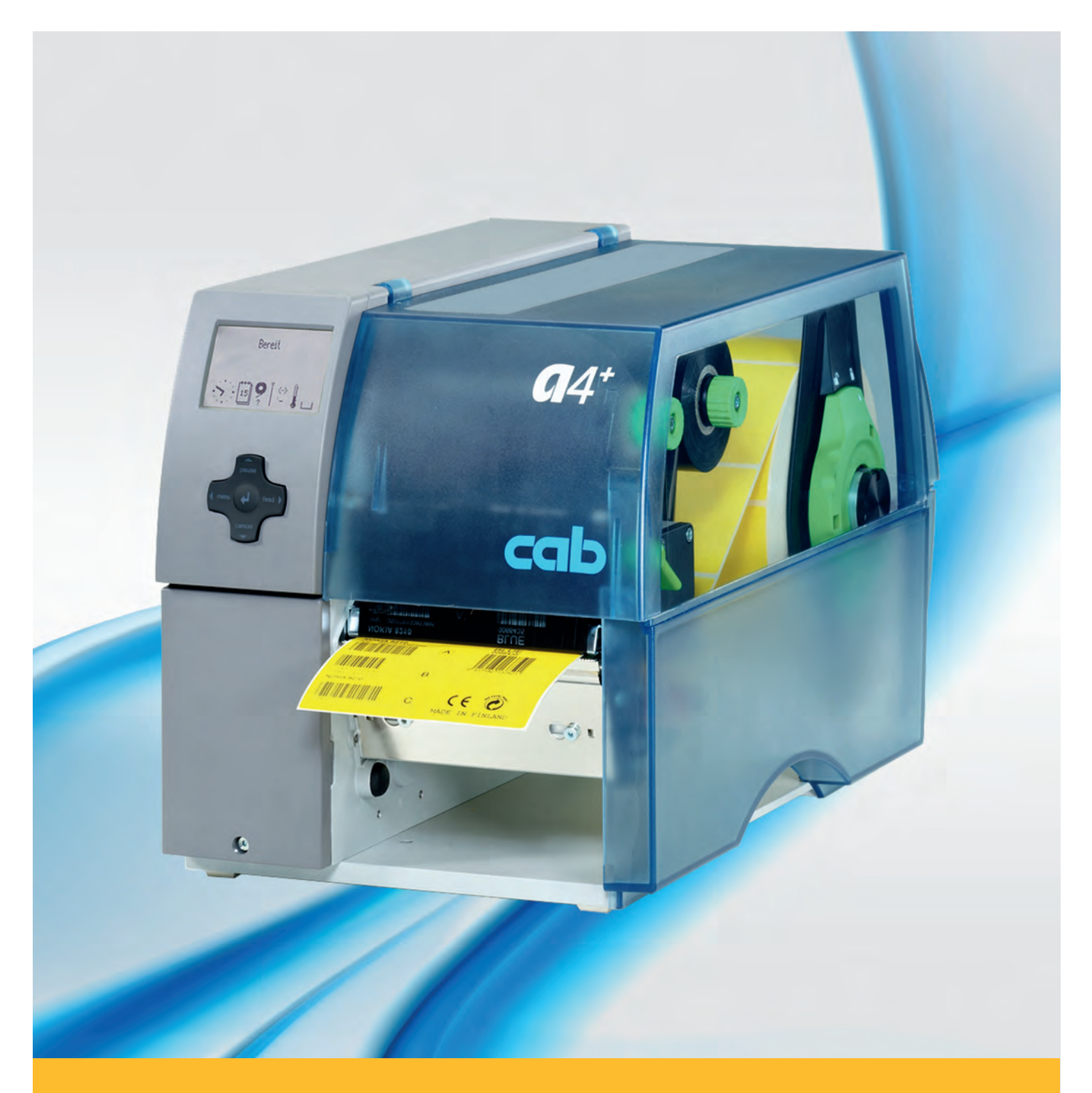

# **Stampante per etichette A+**

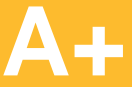

# **2 2 Manuale d'istruzioni per i seguenti prodotti**

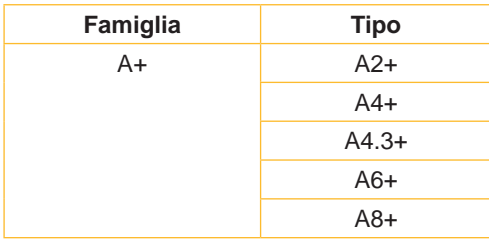

#### **Edizione** 02/2016 - **Cod. art.** 9008845

#### **Diritto d'autore**

La presente documentazione e sue traduzioni sono di proprietà di cab Produkttechnik GmbH & Co KG.

La riproduzione, elaborazione, duplicazione o diffusione del suo contenuto per intero o in parte per scopi diversi da quelli perseguiti dall'uso conforme originario richiedono l'autorizzazione scritta della cab.

#### **Marchio di fabbrica**

Windows è un marchio depositato della Microsoft Corporation.

#### **Redazione**

In caso di domande o altro rivolgersi alla cab Produkttechnik GmbH & Co KG in Germania.

#### **Stato aggiornato**

Con il costante sviluppo delle apparecchiature possono verificarsi differenze tra la documentazione e l'apparecchio.

L'edizione attuale si trova alla pagina www.cab.de.

#### **Condizioni di vendita**

Le forniture e le prestazioni si basano sulle Condizioni generali di vendita della cab.

#### **Germania**

cab Produkttechnik GmbH & Co KG Postfach 1904 D-76007 Karlsruhe Wilhelm-Schickard-Str. 14 D-76131 Karlsruhe Telefon +49 721 6626-0 Telefax +49 721 6626-249 www.cab.de info@cab.de

#### **Francia**

cab technologies s.a.r.l. F-67350 Niedermodern Téléphone +33 388 722 501 www.cab.de/fr info.fr@cab.de

#### **USA**

cab Technology Inc. Tyngsboro MA, 01879 Phone +1 978 649 0293 www.cab.de/us info.us@cab.de

#### **Asia**

cab Technology Co., Ltd.<br>希爱比科技股份有限公司 Junghe, Taipei, Taiwan Phone +886 2 8227 3966

www.cab.de/tw info.asia@cab.de

**Cina**  cab (Shanghai)Trading Co., Ltd.<br>铠博(上海)贸易有限公司 Phone +86 21 6236-3161 www.cab.de/cn

info.cn@cab.de

# **Indice**

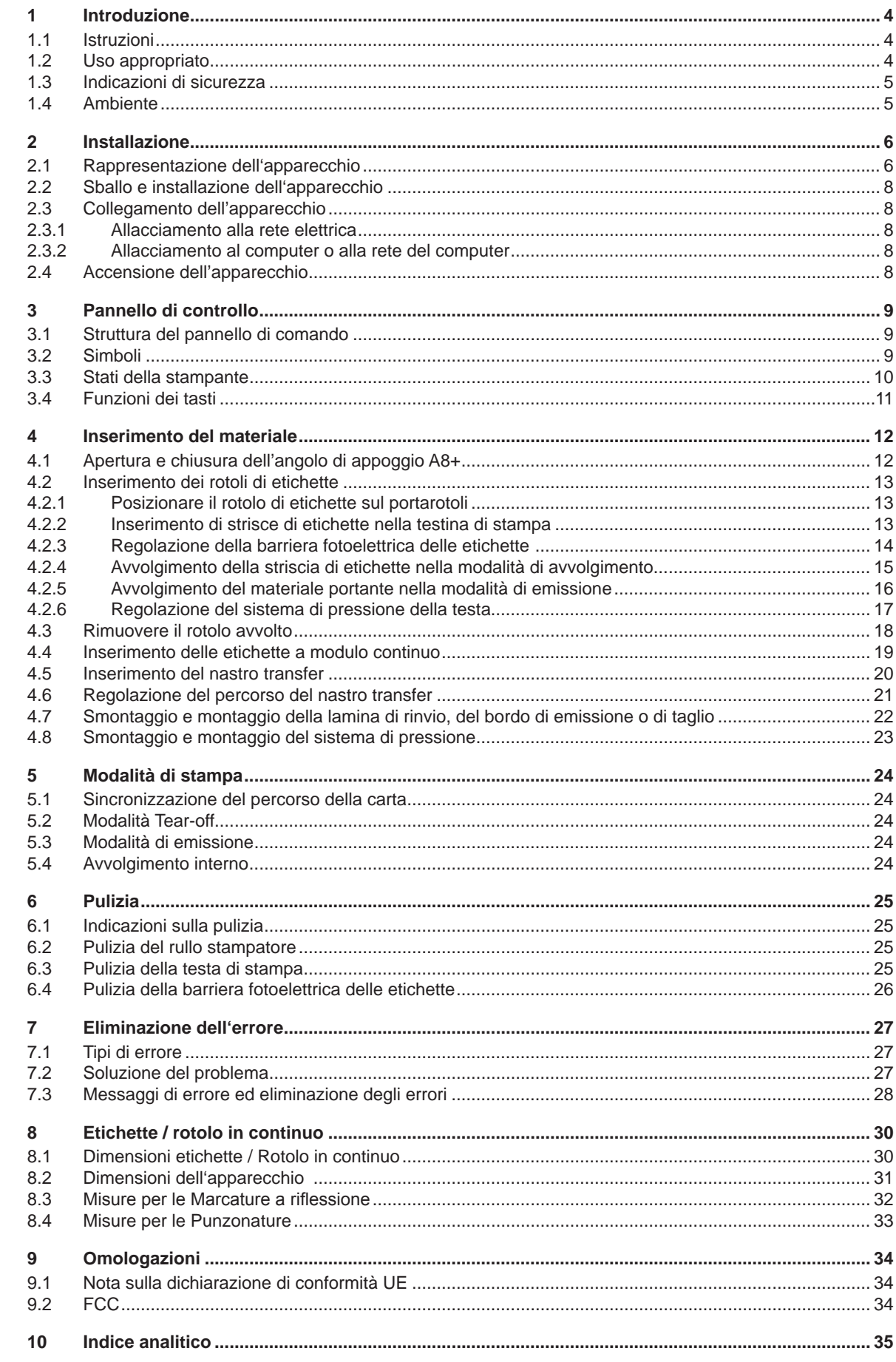

<span id="page-3-1"></span><span id="page-3-0"></span>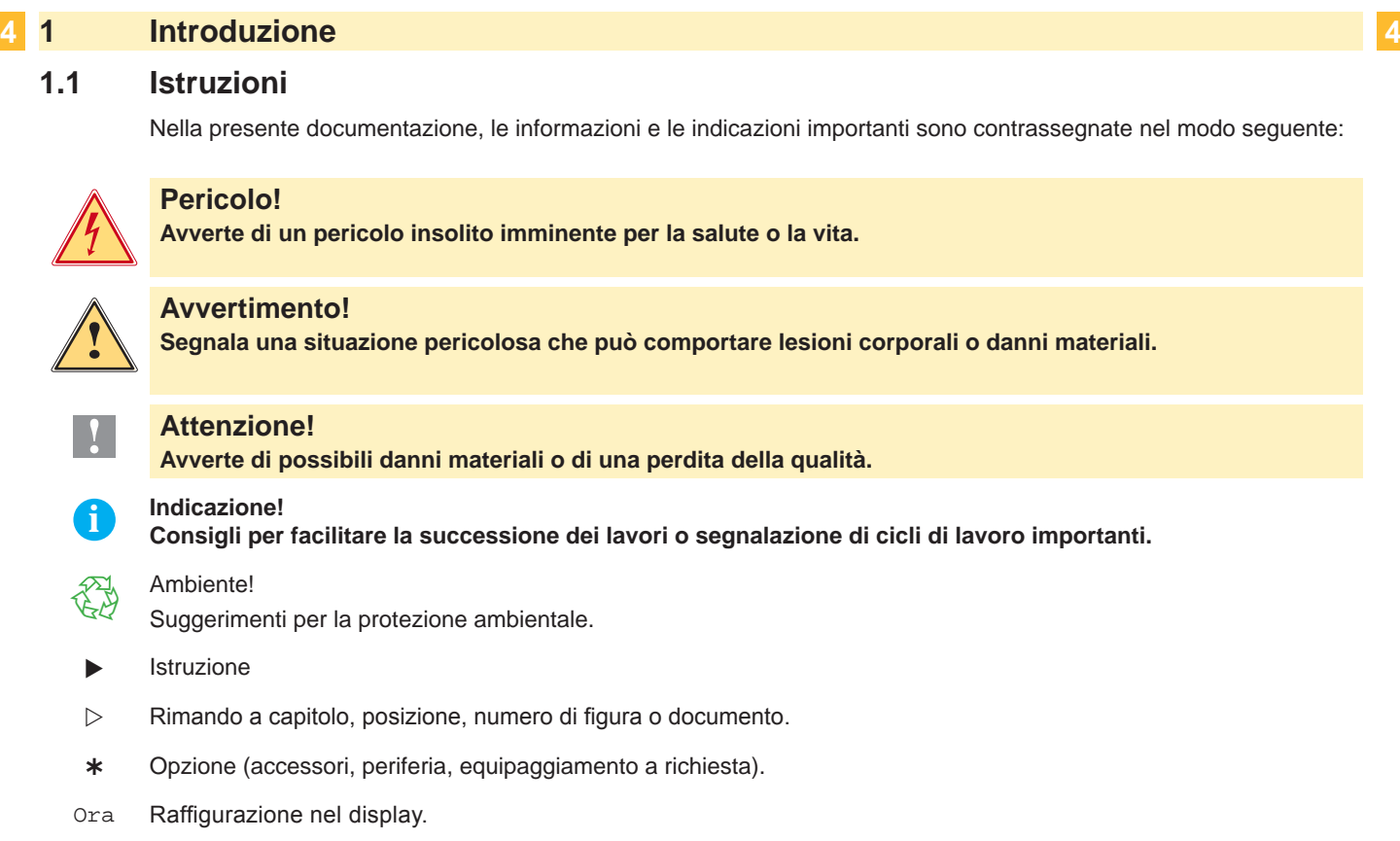

# **1.2 Uso appropriato**

- L'apparecchio è prodotto secondo lo stato della tecnica e in osservanza delle regole sulla sicurezza tecnica. Ciononostante, durante il suo impiego possono risultare pericoli per l'incolumità dell'utente o di terzi, nonché danneggiamenti all'apparecchio e ad altri oggetti di valore.
- L'apparecchio può essere utilizzato solo se tecnicamente perfetto e dietro conoscenza dell'uso regolamentare, della sicurezza e dei pericoli in osservanza delle istruzioni per l'uso.
- L'apparecchio è destinato esclusivamente alla stampa di materiali adeguati ammessi dal produttore. Un uso diverso o ulteriore non è regolamentare. Il produttore/fornitore non risponde di danni risultanti da un utilizzo improprio, il rischio è solo dell'utente.
- Dell'uso regolamentare fa parte anche l'osservanza delle istruzioni per l'uso, incluse le raccomandazioni/prescrizioni del produttore in merito alla manutenzione.

# **i Indicazione!**

**Tutte le documentazioni sono contenute nel DVD del kit di fornitura e sono consultabili anche in Internet.**

# <span id="page-4-0"></span>**1 [Introduzione](#page-3-1) 5**

# **1.3 Indicazioni di sicurezza**

- L'apparecchio è concepito per reti elettriche con tensione alternata di 100 V 240 V. Va collegato esclusivamente a prese con contatto di protezione.
- Collegare l'apparecchio solo ad altri apparecchi che conducono una tensione inferiore ai 42 V.
- Prima di stabilire o staccare collegamenti, spegnere tutte le apparecchiature interessate (computer, stampante, accessori).
- Utilizzare l'apparecchio solo in un ambiente asciutto e non esporlo ad acqua (spruzzi d'acqua, nebbia ecc.).
- Non mettere in funzione l'apparecchio in atmosfera a pericolo di esplosione.
- Non mettere in funzione l'apparecchio in prossimità di linee ad alta tensione.
- Se l'apparecchio viene utilizzato con il coperchio aperto, accertarsi che capelli, gioielli o simili non entrino in contatto con le parti rotanti esposte.
- L'apparecchio o sue parti possono diventare roventi durante la stampa. Non toccare durante il funzionamento e lasciar raffreddare prima di sostituire il materiale da stampare o di effettuare lo smontaggio.
- Pericolo di schiacciamento durante la chiusura del coperchio. Nel chiudere il coperchio, afferrarlo solo dall'esterno e non infilare le mani nella zona di oscillazione del coperchio.
- Effettuare solo quanto descritto nelle presenti istruzioni per l'uso. Lavori più complessi possono essere effettuati solo da personale addestrato o da tecnici del servizio di assistenza.
- Interventi impropri su moduli elettronici e sul relativo software possono provocare disturbi.
- Anche altre operazioni o modiche improprie dell'apparecchio possono mettere in pericolo la sicurezza di funzionamento.
- Far eseguire i lavori di assistenza tecnica sempre in un'officina qualificata in possesso delle conoscenze specializzate necessarie nonché degli strumenti adatti.
- Sull'apparecchio sono disposti diversi adesivi con segnalazioni di pericoli. Non rimuovere gli adesivi con le segnalazioni di pericoli, poiché in caso contrario i pericoli possono non essere riconosciuti.
- Il livello massimo di pressione acustica LpA per A8+ è pari a 74 dB(A), per tutti gli altri tipi è inferiore a 70 dB(A).

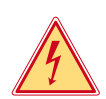

# **Pericolo!**

**Pericolo di morte per tensione di rete.**

X **Non aprire il corpo dell'apparecchio.**

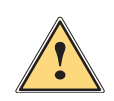

#### **Avvertimento!**

**Questo e un prodotto di Classe A. In ambiente domestico, questo prodotto può causare interferenze radio. In tal caso, l'utente deve adottare le misure necessarie per eliminare l'interferenza.**

# **1.4 Ambiente**

- Le apparecchiature da smaltire contengono pregiati materiali riciclabili, che andrebbero recuperati.
- $\triangleright$  Smaltire separatamente dai rifiuti residuali tramite i punti di raccolta adeguati.

La struttura modulare della stampante ne consente lo smontaggio completo.

- $\triangleright$  Destinare le parti al riciclo.
- La piastrina elettronica dell'apparecchio è dotata di una batteria al litio.
- Smaltire in contenitori per la raccolta di batterie usate del commercio o presso i centri di smaltimento pubblici.

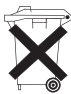

#### <span id="page-5-0"></span>**6 2 Installazione 6**

# **2.1 Rappresentazione dell'apparecchio**

<span id="page-5-1"></span>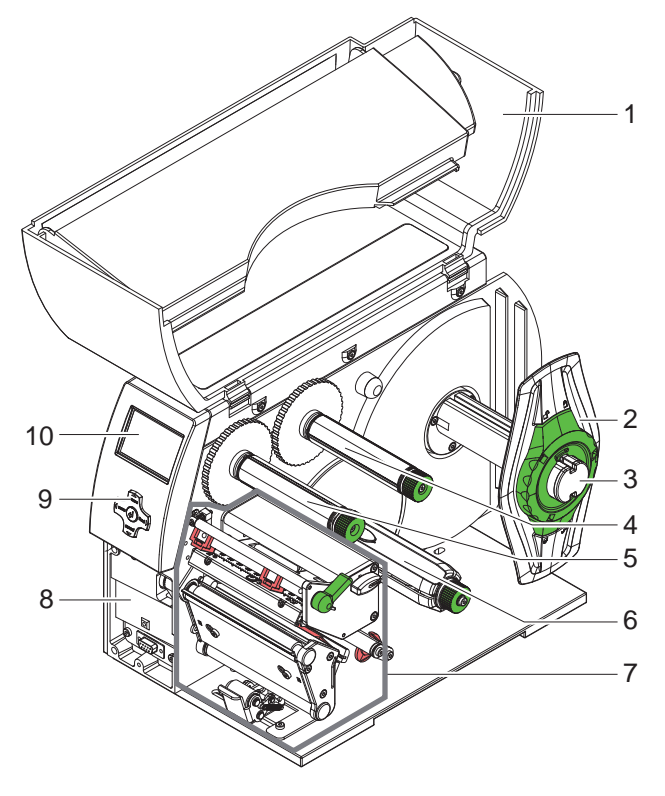

- 1 Coperchio<br>2 Regolatore
- Regolatore dei bordi
- 3 Portarotoli
- 4 Svolgitore del nastro transfer (solo nelle stampante transfer)
- 5 Avvolgitore del nastro transfer (solo nelle stampante transfer)
- 6 Avvolgitore interno (solo nella versione con emissione)
- 7 Meccanica di stampa
- 8 Superficie di montaggio per accessori incl. porta periferica
- 9 Superficie di navigazione
- 10 Display

Figura 1 Profilo

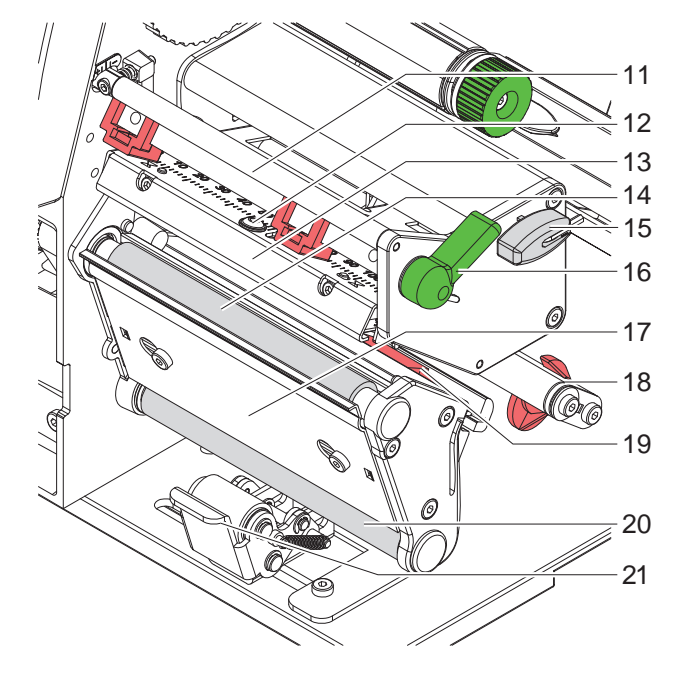

Figura 2 Meccanica di stampa

- 11 Rinvio del nastro transfer
- 12 Vite per il fissaggio della testina di stampa
- 13 Angolo di addendum con testa di stampa
- 14 Rullo stampatore
- 15 Chiave esagonale
- 16 Leva di chiusura della testa di stampa
- 17 Sensore spellicolanento
- 18 Asse con anello di regolazione
- 19 Barriera fotoelettrica delle etichette
- 20 Rullo di rinvio
- (solo nella versione con emissione) 21 Sistema di pressione
	- (solo nella versione con emissione)

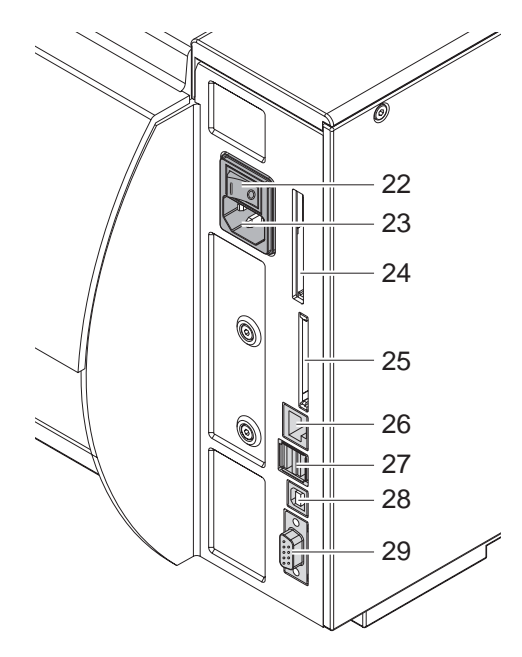

Figura 3 Collegamenti

- 22 Interruttore principale
- 23 Presa di collegamento alla rete
- 24 Slot per PC Card tipo II
- 25 Slot per scheda di memoria Compact Flash
- 26 Ethernet 10/100 Base-T
- 27 2 interfacce USB Master per tastiera, scanner o chiave di servizio
- 28 Interfaccia Slave USB High Speed
- <span id="page-6-0"></span>29 Interfaccia C seriale RS-232

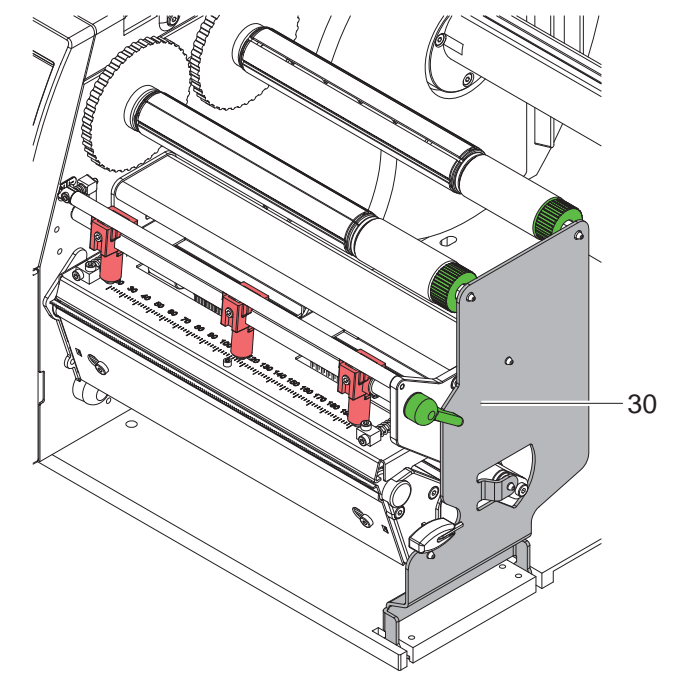

30 Angolo di appoggio (solo con A8+) per l'ulteriore appoggio dei rulli e della testina di stampa, nonché dell'avvolgitore del nastro transfer

Figura 4 Angolo di appoggio A8+

# <span id="page-7-0"></span>**8 2 [Installazione](#page-5-1) 8**

#### **2.2 Sballo e installazione dell'apparecchio**

- Sollevare la stampante dal cartone afferrandola dai sostegni.
- $\triangleright$  Verificare che la stampante non si sia danneggiata durante il trasporto.
- $\triangleright$  Collocare la stampante su una base piana.
- $\triangleright$  Rimuovere le sicure di resina espansa per il trasporto dalla zona della testa di stampa.
- $\blacktriangleright$  Verificare la presenza di tutte le parti.

Portata di rifornimento:

- Stampante per etichette
- Cavo principale
- Cavo USB
- Istruzioni per l'uso
- DVD con software per etichette, driver Windows e documentazione

**i Indicazione! Conservare la confezione originale per trasporti successivi.**

#### **! Attenzione!**

**Danneggiamento dell'apparecchiatura e dei materiali di stampa tramite umidità. Installare la stampante per etichette solo in luoghi asciutti protetti da spruzzi d'acqua.** 

# **2.3 Collegamento dell'apparecchio**

Le interfacce e gli allacciamenti di serie sono rappresentati nella [Figura 3.](#page-6-0)

#### **2.3.1 Allacciamento alla rete elettrica**

La stampante è dotata di un alimentatore ad ampia tensione È possibile utilizzare sia una tensione di rete di 230V~/50 Hz che una tensione di 115V~/60 Hz senza apportare modifiche all'apparecchiatura.

- 1. Assicurarsi che l'apparecchio sia spento.
- 2. Inserire il cavo di rete nella presa (23).
- 3. Inserire la spina del cavo di rete nella presa collegata a terra.

#### **2.3.2 Allacciamento al computer o alla rete del computer**

#### **! Attenzione!**

**Sono possibili disturbi di funzionamento a causa di un collegamento a terra insufficiente o del tutto assente.** 

**Accertarsi che tutti i computer collegati alla stampante per etichette e i cavi di collegamento siano collegati a terra.**

 $\triangleright$  Collegare la stampante al computer o alla rete con un cavo adatto. Dettagli sulla configurazione delle singole interfacce  $\triangleright$  Manuale di configurazione.

## **2.4 Accensione dell'apparecchio**

Una volta stabiliti tutti i collegamenti:

 $\triangleright$  accendere la stampante dall'interruttore di rete (22).

La stampante effettua un test di sistema, dopodichè indica sul display (10) lo stato In Linea.

Se durante l'avviamento del sistema si verifica un errore, viene visualizzato il simbolo  $\ddot{\mathscr{L}}$  e il tipo di errore.

# <span id="page-8-0"></span>**3 Pannello di controllo 9**

## **3.1 Struttura del pannello di comando**

<span id="page-8-1"></span>L'utente può comandare la stampante con il pannello di controllo, ad esempio:

- interrompere, proseguire o annullare ordini di stampa,
- impostare parametri di stampa, ad esempio il livello della temperatura della testa di stampa, la velocità di stampa, la configurazione delle interfacce, la lingua e l'ora ( $\triangleright$  manuale di configurazione),
- avviare le funzioni di prova ( $\triangleright$  manuale di configurazione),
- comandare il funzionamento stand-alone con scheda di memoria ( $\triangleright$  manuale di configurazione),
- effettuare l'aggiornamento del firmware ( $\triangleright$  manuale di configurazione).

Diverse funzioni e impostazioni possono essere effettuate anche tramite comandi della stampante con software o tramite programmazione diretta con un computer. Dettagli vedi  $\triangleright$  manuale di programmazione.

Le impostazioni effettuate sul pannello di comando servono per l'impostazione di base della macchina da stampa per etichette.

# **i Indicazione! È preferibile effettuare nel software adattamenti a diversi ordini di stampa.**

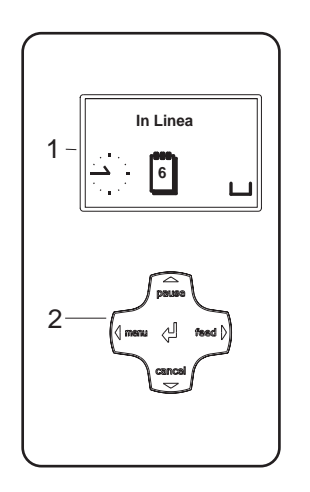

Il pannello di controllo è composto dal display grafico (1) e dalla superficie di navigazione (2) con cinque tasti integrati.

Il display grafico fornisce informazioni sullo stato attuale della stampante e dell'ordine di stampa, comunica errori e indica nel menù le impostazioni della stampante.

Figura 5 Pannello di controllo

# **3.2 Simboli**

A seconda della configurazione della stampante, nella riga di stato del display possono comparire i simboli rappresentati nella seguente tabella. Essi consentono di constatare rapidamente lo stato della stampante. Per la configurazione della riga di stato vedi  $\triangleright$  Manuale di configurazione.

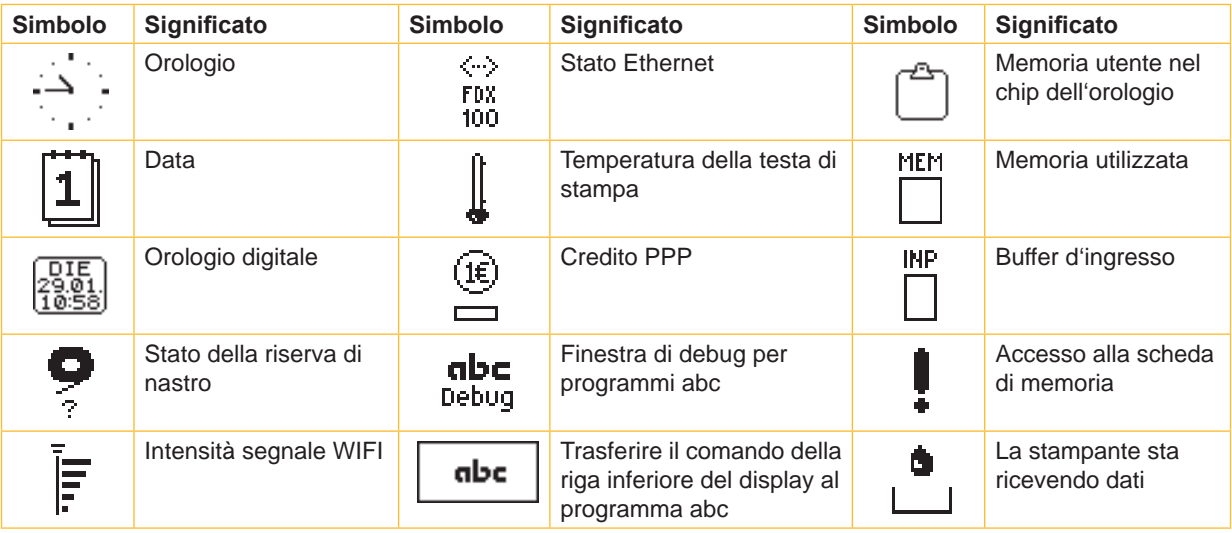

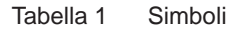

# <span id="page-9-0"></span>**10 3 [Pannello di controllo](#page-8-1) 10**

# **3.3 Stati della stampante**

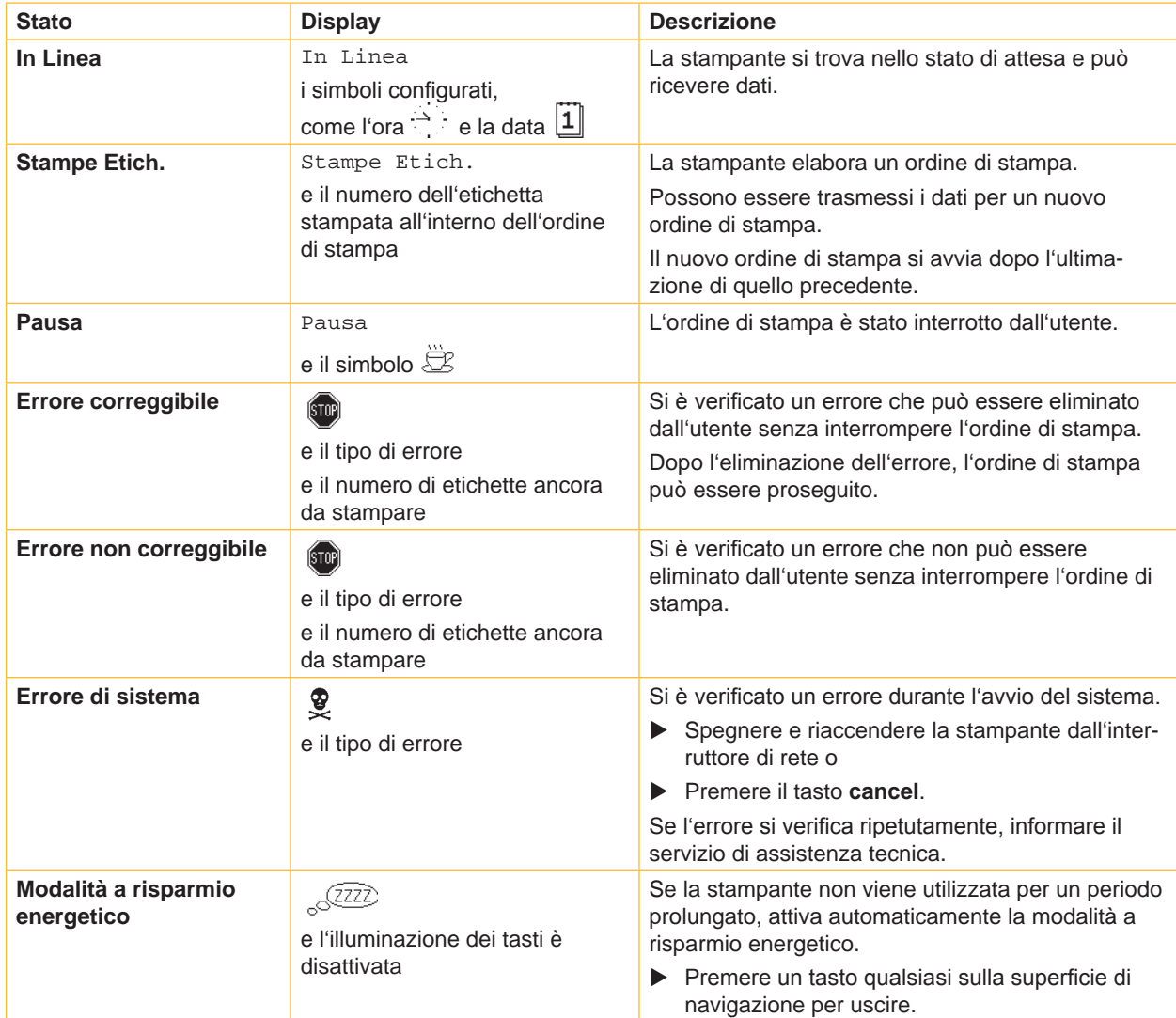

Tabella 2 Stati della stampante

# <span id="page-10-0"></span>**3 [Pannello di controllo](#page-8-1)**

# **3.4 Funzioni dei tasti**

Le funzioni dei tasti dipendono dallo stato attuale della stampante:

- <span id="page-10-1"></span>- Funzioni attive: le scritte e i simboli sui tasti della superficie di navigazione si illuminano.
- Nella modalità di stampa, le funzioni attive sono illuminate di bianco (ad es. **menu** o **feed**).
- Nel menù Offline, le funzioni attive sono illuminate d'arancione (freccia, tasto +).

| <b>Tasto</b> |             | <b>Display</b>      | <b>Stato</b>               | <b>Funzione</b>                                                                                                    |  |  |  |
|--------------|-------------|---------------------|----------------------------|----------------------------------------------------------------------------------------------------|--|--|--|
| menu         | si illumina | In Linea            | In Linea                   | al menu Offline                                                                                                    |  |  |  |
| feed         | si illumina | In Linea            | In Linea                   | Avanzamento di un'etichetta vuota                                                                                    |  |  |  |
| pause        | si illumina | In Linea            | In Linea                   | alla fine di un ordine di stampa,<br>Ripetere la stampa dell'etichetta                                               |  |  |  |
|              |             | Stampe<br>Etich.    | <b>Stampe Etich.</b>       | Interrompere l'ordine di stampa,<br>la stampante attiva lo stato "Pausa"                                             |  |  |  |
|              |             | Pausa               | Pausa                      | Proseguire l'ordine di stampa,<br>la stampante attiva lo stato "Stampa etichetta"                                    |  |  |  |
|              | lampeggia   | [5T0P]              | Errore correggibile        | Proseguire l'ordine di stampa dopo l'eliminazione<br>dell'errore,<br>la stampante attiva lo stato "Stampa etichetta" |  |  |  |
| cancel       | si illumina | In Linea            | In Linea                   | eliminare il buffer di stampa, dopodiché non è<br>possibile ripetere la stampa dell'ultima etichetta                 |  |  |  |
|              |             | Stampe<br>Etich.    | <b>Stampe Etich.</b>       | $\rightarrow$ annullare l'ordine di<br>Breve pressione<br>stampa attuale                                             |  |  |  |
|              |             | Pausa               | Pausa                      | Pressione prolungata → annullare l'ordine                                                                            |  |  |  |
|              |             | $\left( 510\right)$ | Errore correggibile        | di stampa attuale e<br>cancellare tutti gli ordini di                                                                |  |  |  |
|              | lampeggia   | $\left( 510\right)$ | Errore non<br>correggibile | stampa                                                                                                    |  |  |  |
| ا ب          | si illumina | [5T0P]              | Errore                     | Attivare la guida-viene visualizzata una breve<br>informazione per eliminare l'errore                                |  |  |  |

Tabella 3 Funzioni dei tasti durante la stampa

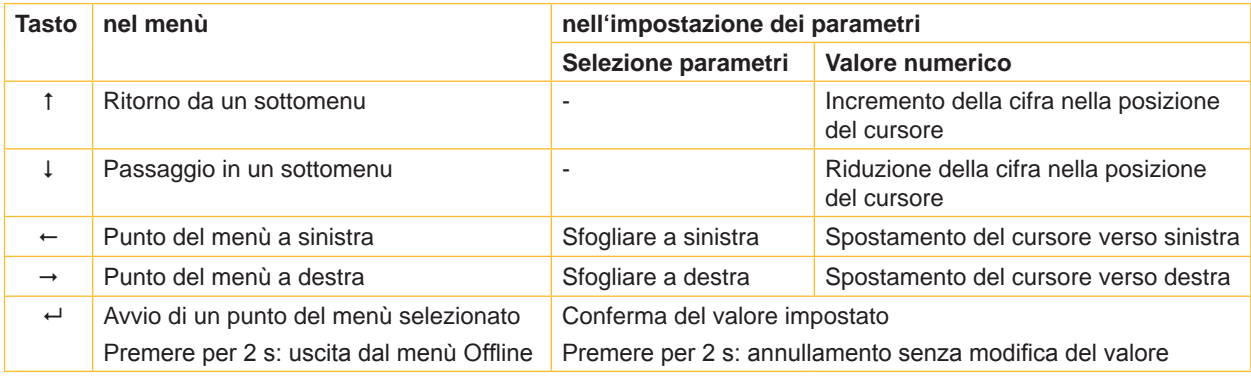

Tabella 4 Funzioni dei tasti nel menu Offline

#### <span id="page-11-0"></span>**12 4 Inserimento del materiale 12**

<span id="page-11-1"></span>**i Indicazione! Per effettuare le regolazioni e facilitare il montaggio, utilizzare la chiave esagonale disposta nella parte inferiore della meccanica di stampa. Per i lavori qui descritti, non sono necessari altri utensili.**

# **4.1 Apertura e chiusura dell'angolo di appoggio A8+**

Per l'ulteriore appoggio dei rulli e della testina di stampa, nonché dell'avvolgitore del nastro transfer, la A8+ è dotata di un angolo di appoggio (1).

**i Indicazione! Per l'inserimento e la rimozione del materiale, con la A8+, oltre alle azioni descritte nei seguenti paragrafi, va aperto e chiuso l'angolo di appoggio.**

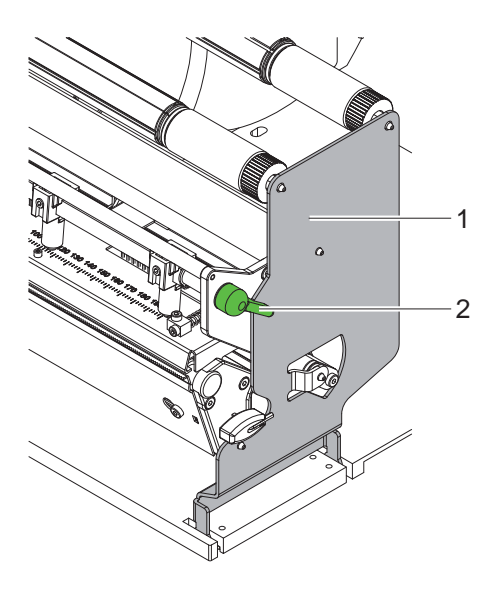

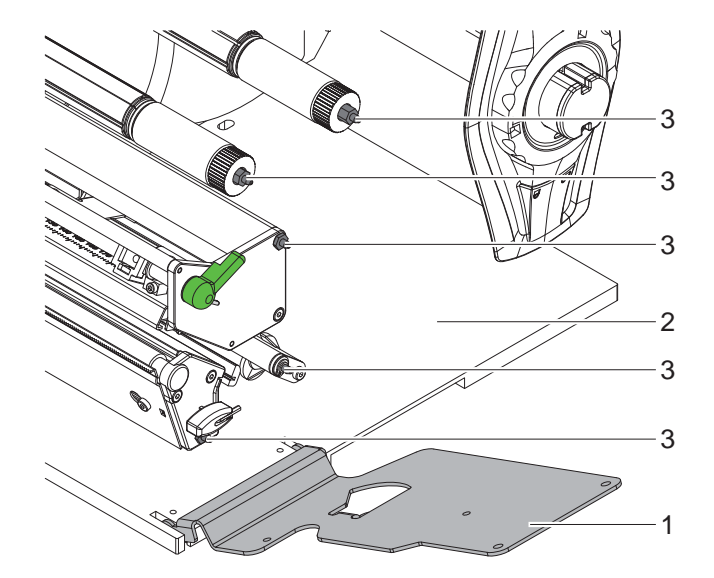

Figura 6 Angolo di appoggio A8+

#### **Aprire l'angolo di appoggio**

- $\blacktriangleright$  Aprire il coperchio.
- $\blacktriangleright$  Ruotare la leva (2) in senso antiorario per sollevare la testa di stampa.
- $\blacktriangleright$  Aprire l'angolo di appoggio (1). A questo punto è possibile inserire o rimuovere le etichette e il nastro transfer.

#### **Chiudere l'angolo di appoggio**

- $\blacktriangleright$  Ruotare la leva (2) in senso antiorario fino all'arresto.
- Chiudere l'angolo di appoggio (1). Assicurarsi che tutte le astine (3) facciano presa nei fori dell'angolo di appoggio.
- $\triangleright$  Ruotare la leva (2) in senso orario per bloccare la testa di stampa.

# **! Attenzione!**

**Perdita della qualità dell'immagine di stampa.**

**Utilizzare e regolare la stampante solo con l'angolo di appoggio chiuso!** 

**Con l'anglo di appoggio aperto, la stampa non viene impedita, tuttavia può essere compromessa la qualità nell'immagine di stampa.**

## <span id="page-12-0"></span>**4 [Inserimento del materiale](#page-11-1) 13**

- **4.2 Inserimento dei rotoli di etichette**
- **4.2.1 Posizionare il rotolo di etichette sul portarotoli**

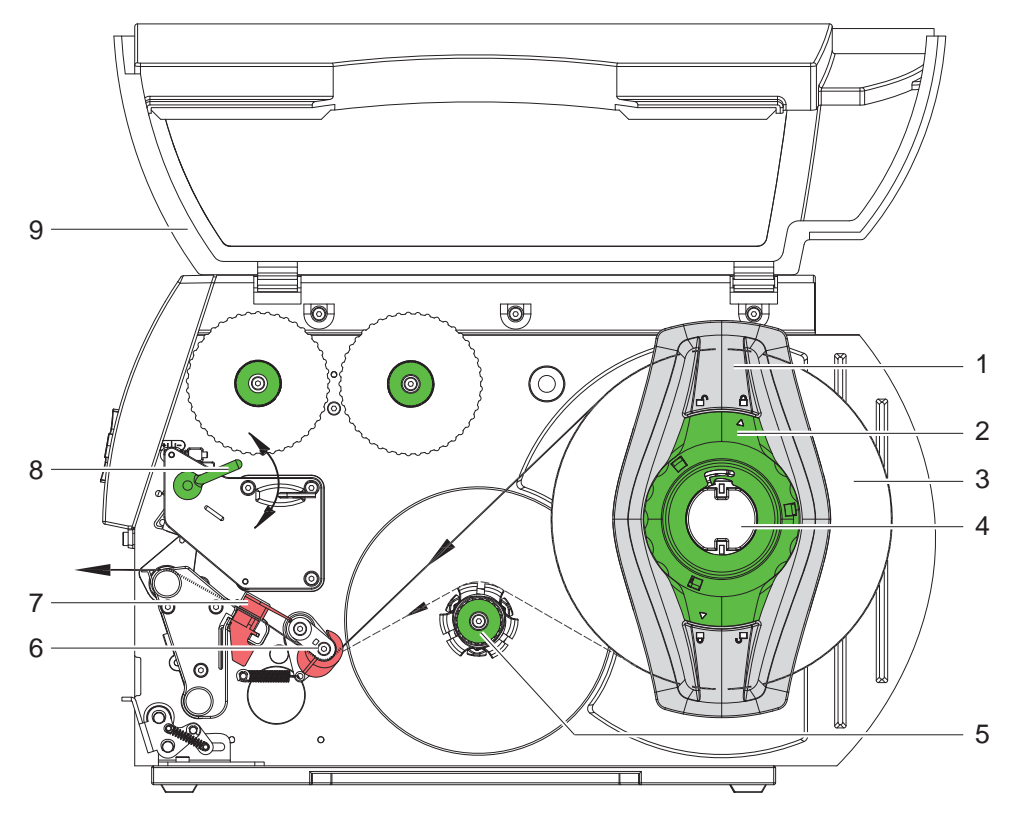

<span id="page-12-1"></span>Figura 7 Inserimento dei rotoli di etichette

- 1. Aprire il coperchio (9).
- 2. Ruotare l'anello di regolazione (2) in senso antiorario, in modo che la freccia sia rivolta verso il simbolo  $\bigcap_{i=1}^n$ , e così facendo allentare il regolatore dei bordi (1).
- 3. Rimuovere il regolatore dei bordi (1) dal portarotolo (4).
- 4. Spingere il rotolo di materiale (3) sul portarotolo (4) in modo tale che il lato di materiale da stampare sia rivolto verso l'alto.
- 5. Inserire il regolatore dei bordi (1) sul portarotolo (4) e spingerlo fino all'arresto sul rotolo di materiale (3).
- 6. Ruotare l'anello di regolazione (2) in senso orario, in modo che la freccia sia rivolta verso il simbolo  $\hat{P}$ , e così facendo bloccare il regolatore dei bordi (1) sul portarotolo.
- 7. Svolgere una striscia di etichette più lunga: per la modalità di emissione o avvolgimento: ca. 60 cm per la modalità tear-off: ca. 40 cm

# **4.2.2 Inserimento di strisce di etichette nella testina di stampa**

- <span id="page-12-2"></span>1. Ruotare la leva (8) in senso antiorario per sollevare la testa di stampa.
- 2. Spingere l'anello di regolazione sull'asse (6) quanto possibile verso l'esterno.
- 3. Condurre la striscia di etichette verso l'unità di stampa al di sopra dell'avvolgitore interno (5).
- 4. Condurre la striscia di etichette sotto l'asse (6) e attraverso la barriera fotoelettrica (7), in modo tale che abbandoni l'unità di stampa tra la testina e il rullo.
- 5. Spingere l'anello di regolazione sull'asse (6 ) contro il lato esterno della striscia di etichette.

#### <span id="page-13-0"></span>**14 4 [Inserimento del materiale](#page-11-1) 14**

## **4.2.3 Regolazione della barriera fotoelettrica delle etichette**

<span id="page-13-1"></span>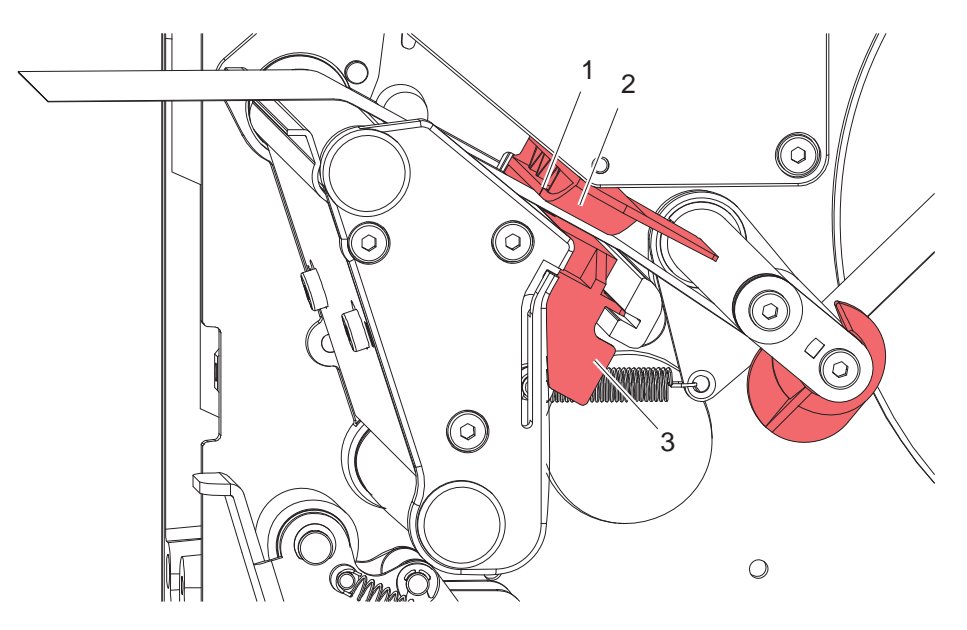

Figura 8 Regolazione della barriera fotoelettrica delle etichette

La barriera fotoelettrica delle etichette (2) può essere spostata trasversalmente alla direzione del percorso della carta per essere adattata al materiale delle etichette. Il sensore (1) della barriera fotoelettrica delle etichette è visibile dal davanti se si guarda attraverso l'unità di stampa ed è marcato con un intaglio nella portabarriera fotoelettrica.

▶ Posizionare la barriera fotoelettrica delle etichette con l'impugnatura (3), in modo tale che il sensore (1) possa rilevare l'interspazio tra le etichette o la presenza di marcature a riflessione o perforate.

- oppure se le etichette non hanno la forma rettangolare, -

 $\triangleright$  orientare la barriera fotoelettrica delle etichette con l'impugnatura (3) sul bordo anteriore dell'etichetta in direzione del percorso della carta.

Solo per il funzionamento nella modalità tear-off.

 $\triangleright$  Ruotare la leva [\(Figura 7](#page-12-1), pos. 8) in senso orario per bloccare la testa di stampa.

Il rotolo di etichette è inserito per il funzionamento nella modalità tear-off.

### <span id="page-14-0"></span>**4 [Inserimento del materiale](#page-11-1)**

# **4.2.4 Avvolgimento della striscia di etichette nella modalità di avvolgimento**

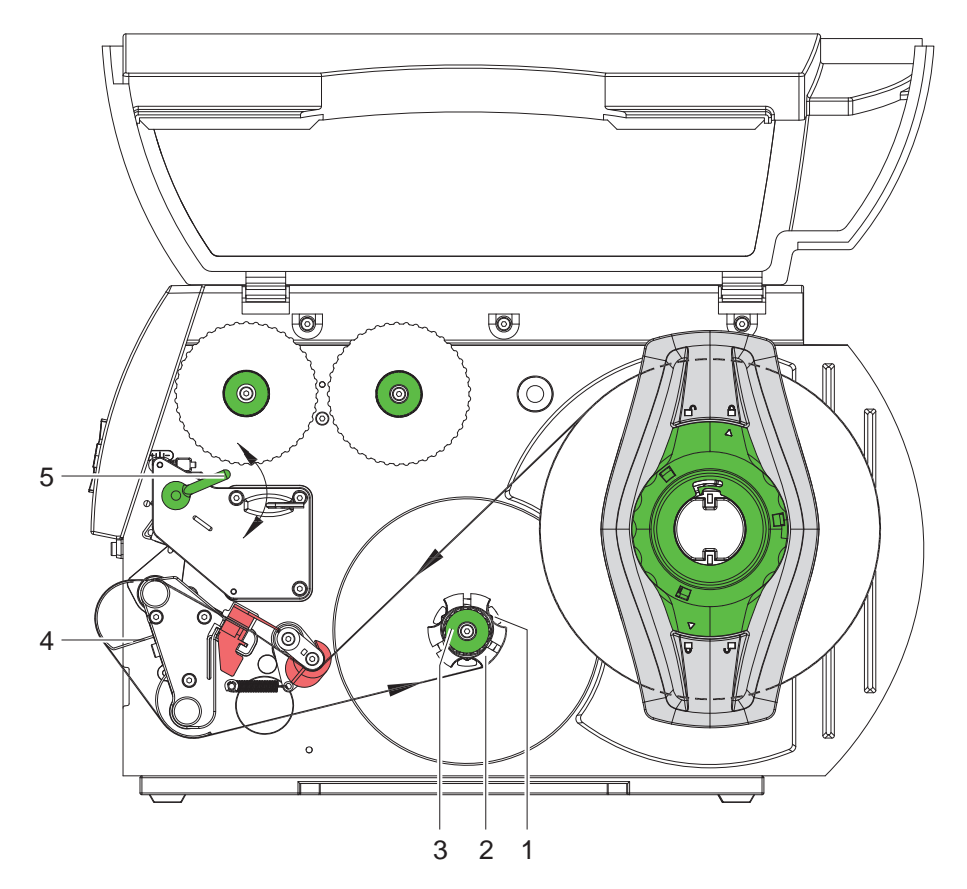

Figura 9 Percorso della striscia di etichette nella modalità di avvolgimento

Nella modalità di avvolgimento, le etichette vengono riavvolte internamente dopo essere state stampate per un utilizzo in un secondo momento.

- 1. Per la modalità di avvolgimento, smontare eventualmente il sistema di pressione ( $\triangleright$  [4.8 a pagina 23](#page-22-1)) e montare la lamina di rinvio ( $\triangleright$  [4.7 a pagina 22](#page-21-1)).
- 2. Condurre la striscia di etichette all'avvolgitore interno (2) passando intorno alla lamina di rinvio (4).
- 3. Reggere l'avvolgitore (2) e ruotare la manopola (3) in senso orario fino all'arresto.
- 4. Spingere la striscia di etichette sotto una graffa (1) dell'avvolgitore e ruotare la manopola (3) in senso antiorario fino all'arresto.

In questo modo, l'avvolgitore viene divaricato e la striscia di etichette viene bloccata.

- 5. Ruotare l'avvolgitore (2) in senso antiorario per tendere la striscia di etichette.
- 6. Ruotare la leva (5) in senso orario per bloccare la testa di stampa.

Il rotolo di etichette è inserito per il funzionamento nella modalità di avvolgimento.

#### <span id="page-15-0"></span>**16 4 [Inserimento del materiale](#page-11-1) 16**

#### **4.2.5 Avvolgimento del materiale portante nella modalità di emissione**

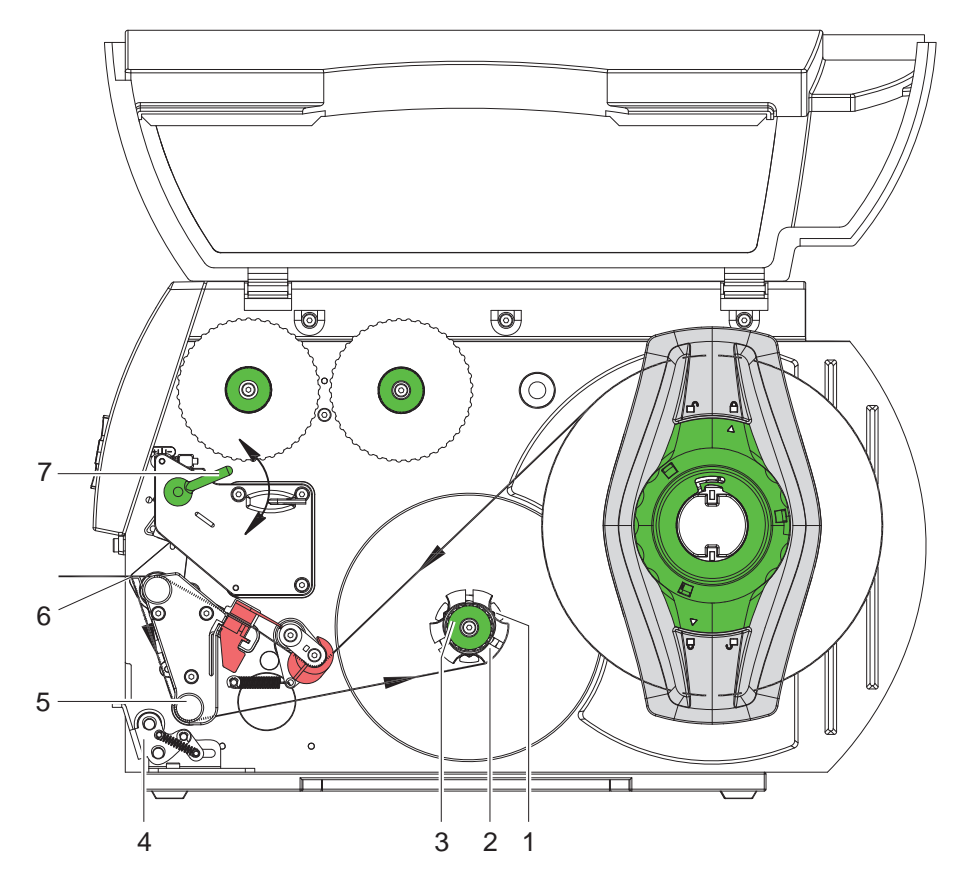

Figura 10 Inserimento del materiale nella modalità di emissione

Nella modalità di emissione, le etichette vengono rimosse dopo essere state stampate e viene avvolto internamente solo il materiale portante.

- 1. Sollevare il sistema di pressione (4) dal rullo di rinvio (5).
- 2. Rimuovere le etichette dal materiale portante sui primi 100 mm della striscia di etichette.
- 3. Condurre la striscia all'avvolgitore (2) passando per il bordo di emissione (6) e il rullo di rinvio (5).
- 4. Reggere l'avvolgitore (2) e ruotare la manopola (3) in senso orario fino all'arresto.
- 5. Spingere il materiale portante sotto una graffa (1) dell'avvolgitore (2) e ruotare la manopola (3) in senso antiorario fino all'arresto.

In questo modo, l'avvolgitore viene divaricato e la striscia viene bloccata.

- 6. Ruotare l'avvolgitore (2) in senso antiorario per tendere il materiale.
- 7. Allentare leggermente la vite superiore di fissaggio sul sistema di pressione (4) con la chiave esagonale e posizionare il sistema di pressione (4) al centro della striscia di etichette .
- 8. Chiudere il sistema di pressione (4) e stringere la vite superiore di fissaggio sul sistema di pressione (4).
- 9. Ruotare la leva (7) in senso orario per bloccare la testa di stampa.

Il rotolo di etichette è inserito per il funzionamento nella modalità di emissione.

### <span id="page-16-0"></span>**4 [Inserimento del materiale](#page-11-1)**

### **4.2.6 Regolazione del sistema di pressione della testa**

<span id="page-16-1"></span>La testina di stampa viene premuta con due (in caso di A8+ tre) slittoni. La posizione dello slittone esterno deve essere regolata in base alla larghezza del materiale da stampare utilizzato per

- ottenere una qualità di stampa uniforme su tutta la larghezza dell'etichetta,
- evitare pieghe nel percorso del nastro transfer,
- evitare un'usura prematura del rullo stampatore e della testa di stampa.

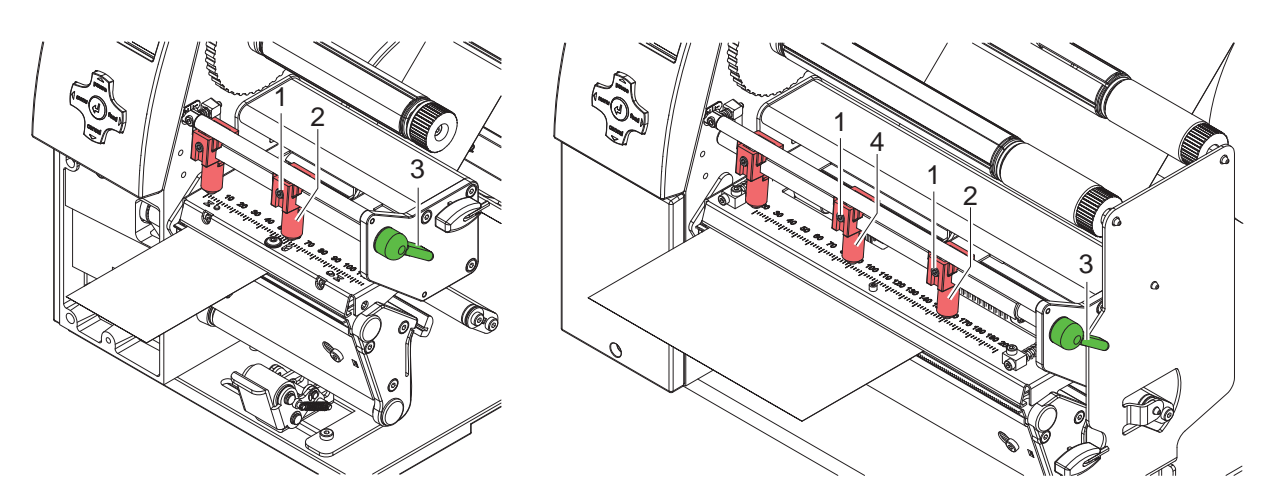

Figura 11 Regolazione del sistema di pressione della testa

- 1. Ruotare la leva (3) in senso orario per bloccare la testa di stampa.
- 2. Allentare la spina filettata (1) sullo slittone esterno (2) con la chiave esagonale.
- 3. Posizionare lo slittone esterno (2) al di sopra del bordo esterno dell'etichetta e stringere la spina filettata (1).
- 4. Con la A8+, orientare lo slittone centrale al centro dell'etichetta.

# <span id="page-17-0"></span>**18 4 [Inserimento del materiale](#page-11-1) 18**

# **4.3 Rimuovere il rotolo avvolto**

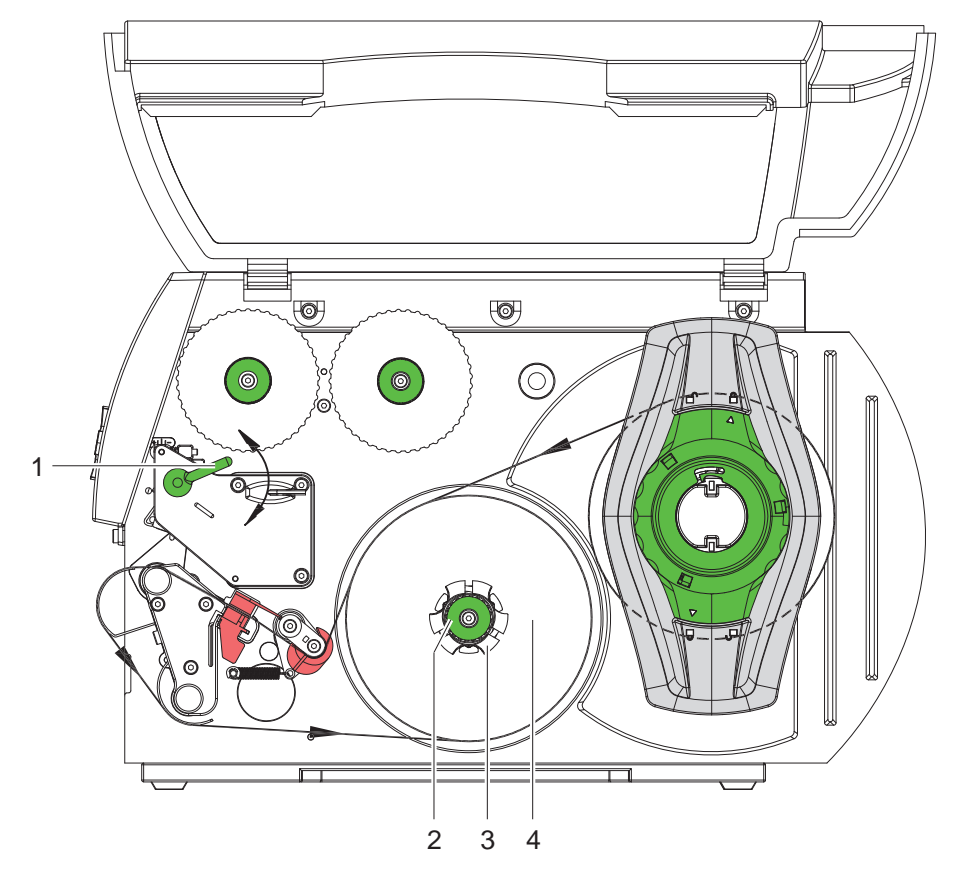

Figura 12 Rimuovere il rotolo avvolto

- 1. Ruotare la leva (1) in senso antiorario per sollevare la testa di stampa.
- 2. Tagliare la striscia di etichette e avvolgerla completamente sull'avvolgitore (3).
- 3. Reggere l'avvolgitore (3) e ruotare la manopola (2) in senso orario. L'asse dell'avvolgitore viene scaricato e il rotolo avvolto (4) viene sbloccato.
- 4. Rimuovere il rotolo avvolto (4) dall'avvolgitore (3).

## <span id="page-18-0"></span>**4 [Inserimento del materiale](#page-11-1)**

# **4.4 Inserimento delle etichette a modulo continuo**

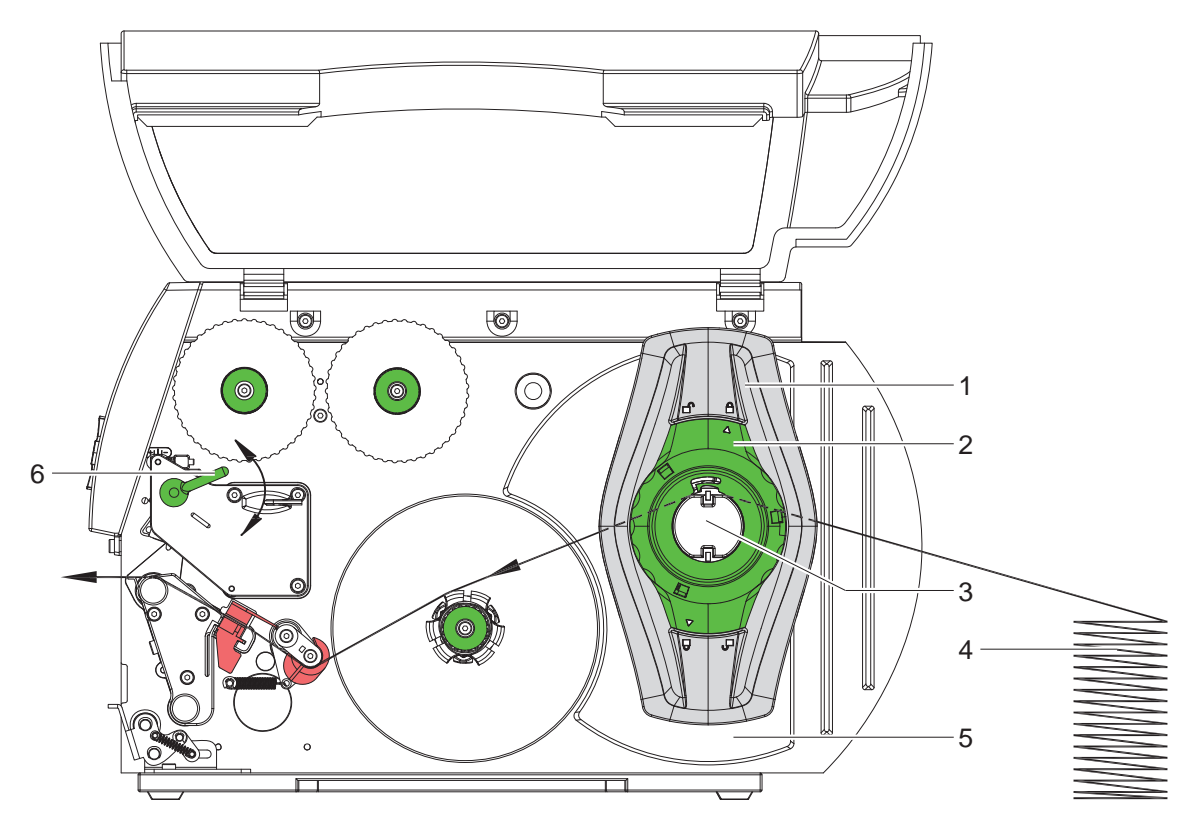

Figura 13 Percorso della carta con etichette a modulo continuo

- 1. Ruotare l'anello di regolazione (2) in senso antiorario, in modo che la freccia sia rivolta verso il simbolo  $\bigcap_{i=1}^{n}$ , e così facendo allentare il regolatore dei bordi (1).
- 2. Spingere il regolatore di bordi (1) sul portarotolo il più possibile verso l'esterno.
- 3. Posizionare la pila di etichette (4) dietro la stampante. Accertarsi che le etichette siano visibili dall'alto sulla striscia.
- 4. Condurre la striscia di etichette passando per il portarotolo (3) fino all'unità di stampa.
- 5. Spingere il regolatore di bordi (1) fino a far aderire la striscia di etichette alla parete di montaggio (5) e al regolatore di bordi (1) senza essere incastrata o piegata.
- 6. Ruotare l'anello di regolazione (2) in senso orario, in modo che la freccia sia rivolta verso il simbolo  $\stackrel{\triangle}{\Box}$ , e così facendo bloccare il regolatore dei bordi (1) sul portarotolo.
- 7. Inserimento di strisce di etichette nella testina di stampa ( $\triangleright$  [4.2.2 a pagina 13\)](#page-12-2).
- 8. Regolazione della barriera fotoelettrica delle etichette ( $\triangleright$  [4.2.3 a pagina 14\)](#page-13-1).
- 9. Regolazione del sistema di pressione della testa ( $\triangleright$  [4.2.6 a pagina 17](#page-16-1)).
- 10. Ruotare la leva (6) in senso orario per bloccare la testa di stampa.

# <span id="page-19-0"></span>**20 4 [Inserimento del materiale](#page-11-1) 20**

# **4.5 Inserimento del nastro transfer**

**i Indicazione! In caso di stampa termica diretta, non inserire nastri transfer ed eventualmente rimuovere nastri transfer già inseriti.**

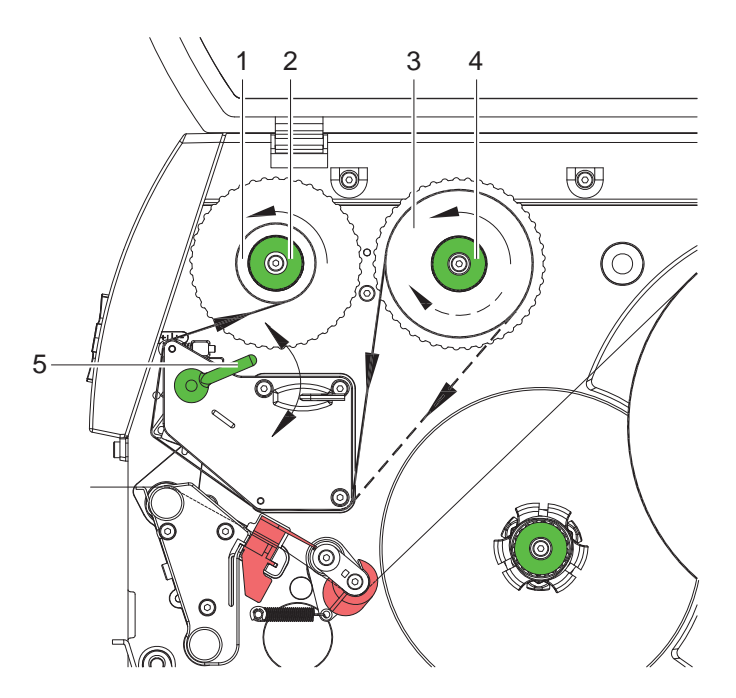

<span id="page-19-1"></span>Figura 14 Percorso del nastro transfer

- 1. Prima di inserire il nastro transfer, pulire la testa di stampa ( $\triangleright$  [6.3 a pagina 25\)](#page-24-1).
- 2. Ruotare la leva (5) in senso antiorario per sollevare la testa di stampa.
- 3. Spingere il rotolo di nastro transfer (3) sullo svolgitore (4) fino all'arresto, in modo tale che lo strato di colore del nastro sia rivolto verso il basso durante lo svolgimento. Per lo svolgitore (4) non è impostata alcun senso di rotazione.
- 4. Reggere il rotolo di nastro transfer (3) e ruotare la manopola sullo svolgitore (4) in senso antiorario, fino a fissare il rotolo di nastro transfer.
- 5. Spingere un'anima per nastri transfer adeguata sull'avvolgitore di nastri transfer (1) e fissarla allo stesso modo.
- 6. Condurre il nastro transfer attraverso la meccanica di stampa come rappresentato nella [Figura 14](#page-19-1).
- 7. Fissare l'estremità iniziale del nastro transfer sull'anima (1) con un nastro adesivo, osservando il senso di rotazione dell'avvolgitore del nastro transfer in senso antiorario.
- 8. Ruotare l'avvolgitore del nastro transfer (2) in senso antiorario per lisciare il nastro transfer.
- 9. Ruotare la leva (5) in senso orario per bloccare la testa di stampa.

# <span id="page-20-0"></span>**4 [Inserimento del materiale](#page-11-1)**

# **4.6 Regolazione del percorso del nastro transfer**

<span id="page-20-1"></span>La formazione di pieghe nel percorso del nastro transfer può provocare errori di stampa. Per evitare che si formino delle pieghe, è possibile regolare il rinvio del nastro transfer.

#### **Indicazione!**

**Anche una regolazione errata del sistema di pressione della testina può provocare pieghe nel nastro ( [4.2.6 a pagina 17\)](#page-16-1).**

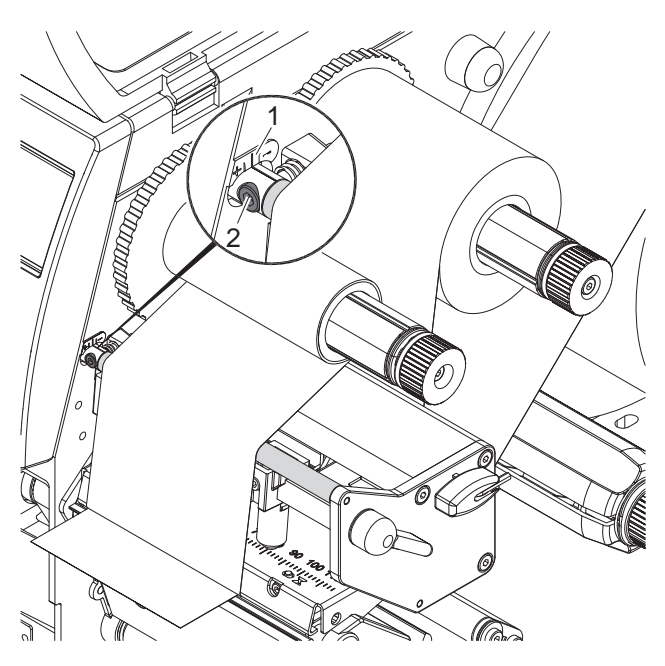

Figura 15 Regolazione del percorso del nastro transfer

**i Indicazione! La regolazione va preferibilmente effettuata durante la stampa.**

- 1. Leggere ed eventualmente annotare la regolazione attuale della scala graduata (1).
- 2. Ruotare la vite (2) con la chiave esagonale e osservare il comportamento del nastro. In direzione + viene teso il bordo interno del nastro transfer, in direzione – il bordo esterno.

## <span id="page-21-0"></span>**22 4 [Inserimento del materiale](#page-11-1) 22**

# **4.7 Smontaggio e montaggio della lamina di rinvio, del bordo di emissione o di taglio**

<span id="page-21-1"></span>Per trasformare la stampante per un'altra modalità di funzionamento, devono essere montati una lamina di rinvio e un bordo di emissione o di taglio.

# **! Attenzione!**

**Nelle versioni della stampante con sistema di pressione sul rullo di rinvio, per il funzionamento nella modalità di avvolgimento, prima di montare la lamina di rinvio deve essere smontato il sistema di pressione dal rullo di rinvio ( [4.8 a pagina 23](#page-22-1)).**

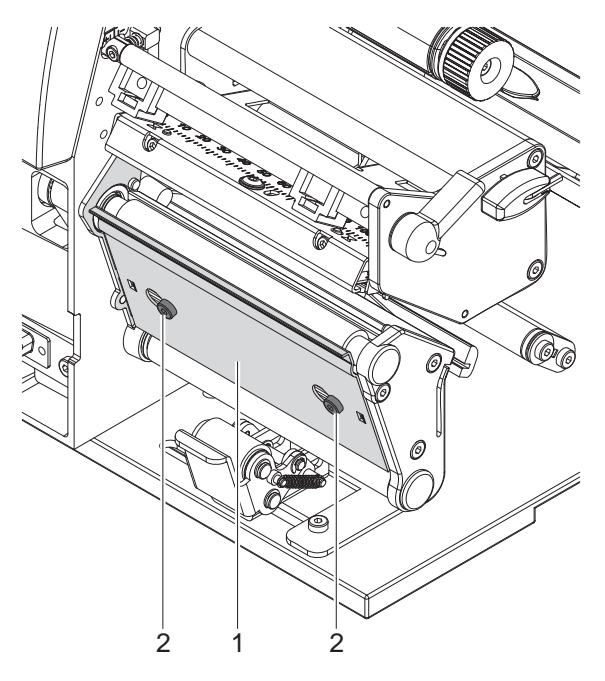

Figura 16 Smontaggio e montaggio della lamina di rinvio, del bordo di emissione o di taglio

#### **Smontaggio della lamina**

- 1. Allentare le viti (2) di diversi giri.
- 2. Spingere la lamina (1) verso destra e rimuoverla.

#### **Montaggio della lamina**

- 1. Montare la lamina (1) sulle viti (2) e spingerla completamente verso sinistra.
- 2. Serrare le viti (2)

# <span id="page-22-0"></span>**4 [Inserimento del materiale](#page-11-1)**

# **4.8 Smontaggio e montaggio del sistema di pressione**

<span id="page-22-1"></span>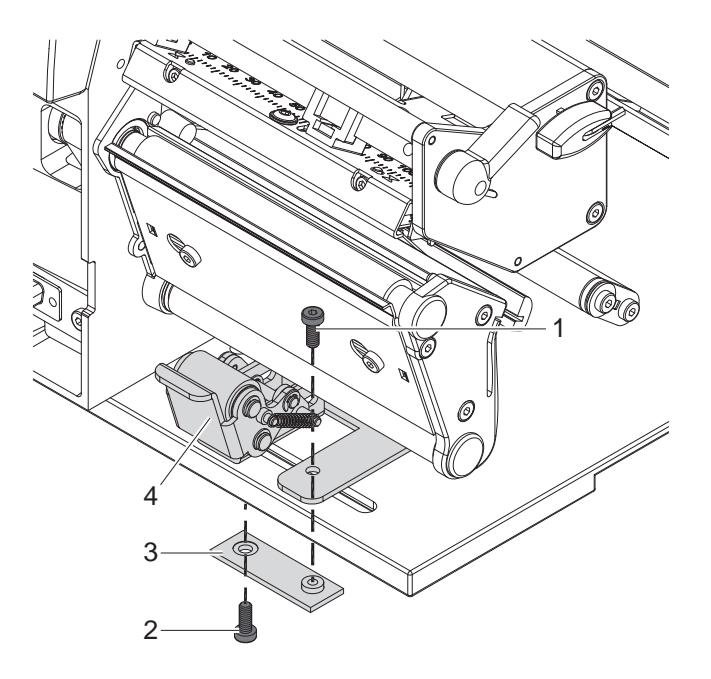

Figura 17 Smontaggio del sistema di pressione

#### **Smontaggio del sistema di pressione**

- 1. Posizione la stampante sul bordo del tavolo in modo tale che l'asola sia accessibile dal basso.
- 2. Svitare e rimuovere le viti (1) (2).
- 3. Smontare il sistema di pressione (4) e la piastra inferiore (3).

#### **Smontaggio del sistema di pressione**

- 1. Posizione la stampante sul bordo del tavolo in modo tale che l'asola sia accessibile dal basso.
- 2. Inserire il sistema di pressione (4) nell'asola e stringere leggermente dall'alto la piastra inferiore (3) con la vite (1).
- 3. Stringere leggermente dal basso la piastra inferiore (3) con la vite (2).
- 4. Orientare il sistema di pressione (4) al centro dell'etichetta e stringere le viti.

#### <span id="page-23-0"></span>**24 5 Modalità di stampa 24**

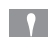

### **! Attenzione!**

**Danneggiamento della testa di stampa a causa di un impiego improprio!** 

- ▶ Non toccare il lato inferiore della testa di stampa con le dita o con oggetti acuminati.
- X **Accertarsi che le etichette siamo prive di impurità.**
- X **Verificare che la superficie delle etichette sia liscia. Le etichette ruvide hanno l'effetto di uno smeriglio e riducono la durata della testa di stampa.**
- X **Stampare con la temperatura più bassa possibile della testa di stampa.**

La stampante è pronta per l'uso una volta stabiliti tutti i collegamenti e inserite le etichette ed eventualmente il nastro transfer.

# **5.1 Sincronizzazione del percorso della carta**

Dopo aver inserito il materiale da stampare, nella modalità di emissione o di taglio è necessario effettuare una sincronizzazione del percorso della carta. La prima etichetta riconosciuta dal sensore viene portata in posizione di stampa e tutte le etichette precedenti vengono trasportate al di fuori della stampante. Ciò impedisce che nella modalità di emissione vengano emesse etichette vuote insieme alla prima etichetta stampata e nella modalità di taglio che la lunghezza di taglio del primo segmento sia errata. Entrambi gli effetti potrebbero rendere inutilizzabile la prima etichetta.

- **EX Premere il tasto feed** per avviare la sincronizzazione.
- $\blacktriangleright$  Rimuovere le etichette vuote emesse o tagliate con l'avanzamento.

**i Indicazione! La corsa di sincronizzazione non è necessaria se la testa di stampa non è stata aperta tra un ordine di stampa e l'altro, anche se la stampante era spenta.**

#### **5.2 Modalità Tear-off**

Nella modalità tear-off, vengono stampate etichette o materiale a modulo continuo. Dopo la stampa, la striscia di etichette viene staccata a mano. Per questa modalità di funzionamento deve essere montato il bordo di taglio  $\triangleright$  [4.7 a pagina 22.](#page-21-1)

#### **5.3 Modalità di emissione**

Nella modalità di emissione, le etichette vengono staccate automaticamente dal materiale portante dopo essere state stampate e preparate per la rimozione. Il materiale portante viene avvolto internamente alla stampante.

La modalità di funzionamento è possibile solo con le versioni con emissione delle stampanti e presuppone l'impiego di uno dei seguenti accessori:

- Barriera fotoelettrica per emissione PS6 o PS8
- Adattatore di emissione PS5
- Applicatore A1000

**i Indicazione! La modalità di emissione deve essere attivata nel software. Nella programmazione diretta, questo avviene con il "comando P", Manuale di programmazione.**

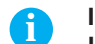

**i Indicazione! Un sensore o un segnale esterno aziona il proseguimento della stampa solo una volta prelevata l'etichetta stampata dalla posizione di emissione.** 

### **5.4 Avvolgimento interno**

Le etichette vengono riavvolte internamente insieme al materiale portante dopo essere state stampate per un utilizzo in un secondo momento. La modalità di funzionamento è possibile solo con le versioni con emissione delle stampanti. Al posto del bordo di emissione deve essere montata una lamina di rinvio opzionale  $\triangleright$  [4.7 a pagina 22](#page-21-1).

# <span id="page-24-0"></span>**6 Pulizia 25**

# **6.1 Indicazioni sulla pulizia**

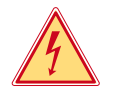

# <span id="page-24-2"></span>**Pericolo!**

#### **Pericolo di morte per scarica elettrica!**

**> Prima di effettuare qualsiasi operazione di manutenzione, separare la stampante dalla rete elettrica.** 

La stampante per etichette richiede solo pochissima manutenzione.

È importante che la testa di stampa venga regolarmente pulita. Ciò garantisce sempre una stampa di buona qualità e contribuisce notevolmente ad impedire un'usura prematura della testa.

Per il resto, la manutenzione si limita ad una pulizia mensile dell'apparecchiatura.

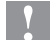

**! Attenzione! Danneggiamento della stampante con detergenti aggressivi! Non utilizzare abrasivi o solventi per la pulizia delle superfici esterne o dei gruppi costruttivi.**

- $\triangleright$  Rimuovere la polvere e filamenti di carta dalla zona di stampa con un pennello morbido o l'aspirapolvere.
- Pulire le superfici esterne con un detergente universale.

# **6.2 Pulizia del rullo stampatore**

Eventuali impurità presenti sul rullo stampatore possono compromettere l'immagine di stampa e il trasporto del materiale.

- $\triangleright$  Spostare la testa di stampa.
- $\blacktriangleright$  Rimuovere le etichette e il nastro transfer dalla stampante.
- $\blacktriangleright$  Rimuovere depositi con detergenti per rulli ed un panno morbido.
- $\triangleright$  Se il rullo presenta danneggiamenti, sostituirlo  $\triangleright$  Manuale di assistenza tecnica.

# **6.3 Pulizia della testa di stampa**

<span id="page-24-1"></span>

Intervalli di pulizia: Stampante termica diretta - ad ogni cambio del rotolo di etichette

Stampante termica transfer - ad ogni cambio del rotolo di nastro transfer

Durante la stampa, sulla testa di stampa possono accumularsi impurità che possono compromettere la qualità di stampa, ad es. con differenze di contrasto o strisce verticali.

# **! Attenzione!**

#### **Danneggiamento della testa di stampa!**

**Per la pulizia della testa di stampa, non utilizzare oggetti affilati o acuminati. Non toccare lo strato di vetro protettivo della testa di stampa.**

# **! Attenzione!**

**Pericolo di lesione con la testa di stampa bollente. Accertarsi che la testa di stampa si sia raffreddata prima di passare alla pulizia.**

- $\blacktriangleright$  Spostare la testa di stampa.
- $\blacktriangleright$  Rimuovere le etichette e il nastro transfer dalla stampante.
- $\triangleright$  Pulire la testa di stampa con un pennino speciale per pulizia o un bastoncino d'ovatta imbevuto d'alcol.
- $\blacktriangleright$  Lasciar asciugare la testa di stampa per 2 3 minuti.

# <span id="page-25-0"></span>**26 6 [Pulizia](#page-24-2) 26**

# **6.4 Pulizia della barriera fotoelettrica delle etichette**

# **! Attenzione! Danneggiamento della barriera fotoelettrica!**

**Per le stampanti A6 + e A8 +, non é possibile applicare il metodo di pulizia quivi descritto. Sussiste il pericolo che il cavo della barriera fotoelettrica venga strappato.** 

▶ Con le stampanti A6 + e A8 +, far eseguire la pulizia dal servizio di assistenza tecnica.

# **! Attenzione!**

#### **Danneggiamento della barriera fotoelettrica!**

**Per la pulizia della barriera fotoelettrica, non utilizzare oggetti affilati o acuminati o detergenti.** 

I sensori delle etichette possono accumulare impurità a causa della polvere di carta. Ne può essere compromesso il rilevamento dell'inizio delle etichette o il rilevamento delle marcature di stampa.

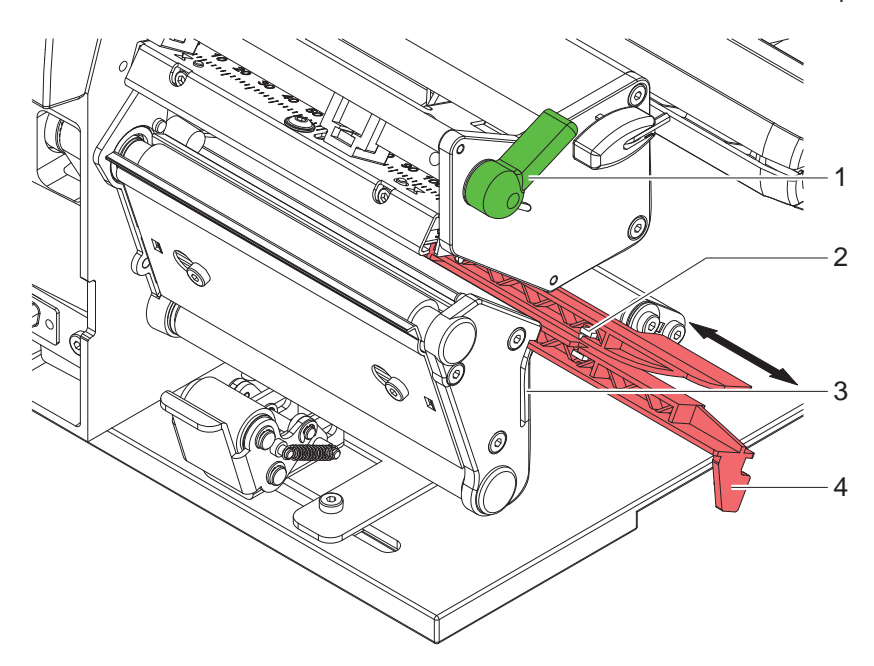

Figura 18 Pulizia della barriera fotoelettrica delle etichette

- 1. Ruotare la leva (1) in senso antiorario per sollevare la testa di stampa.
- 2. Rimuovere le etichette e il nastro transfer dalla stampante.
- 3. Premere la molla di bloccaggio (3) e tirare lentamente verso l'esterno la barriera fotoelettrica dall'impugnatura (4). Accertarsi che il cavo della barriera fotoelettrica non venga teso.
- 4. Pulire la barriera fotoelettrica e i sensori (2) con un pennello o un bastoncino d'ovatta imbevuto d'alcol.
- 5. Spingere indietro la barriera fotoelettrica dall'impugnatura (3) e regolarla ( $\triangleright$  [4.2.3 a pagina 14\)](#page-13-1).
- 6. Reinserire le etichette e il nastro transfer.

# <span id="page-26-0"></span>**7 Eliminazione dell'errore 27**

# **7.1 Tipi di errore**

<span id="page-26-1"></span>In caso di errore, il sistema diagnostico lo segnala sullo schermo. A seconda dell'errore, la stampante viene posta in uno dei 3 stati di errore possibili.

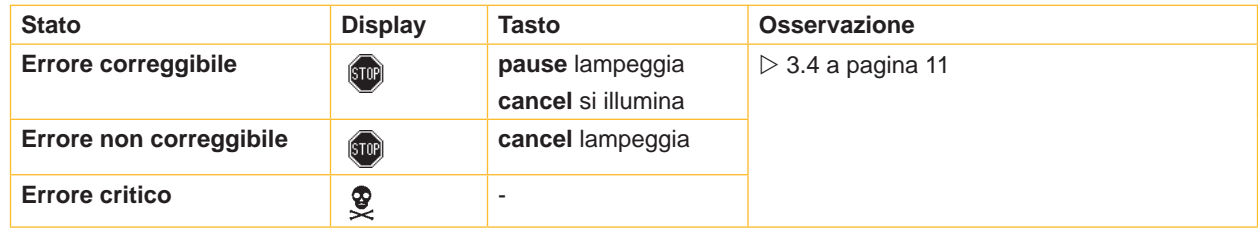

Tabella 5 Stati di errore

# **7.2 Soluzione del problema**

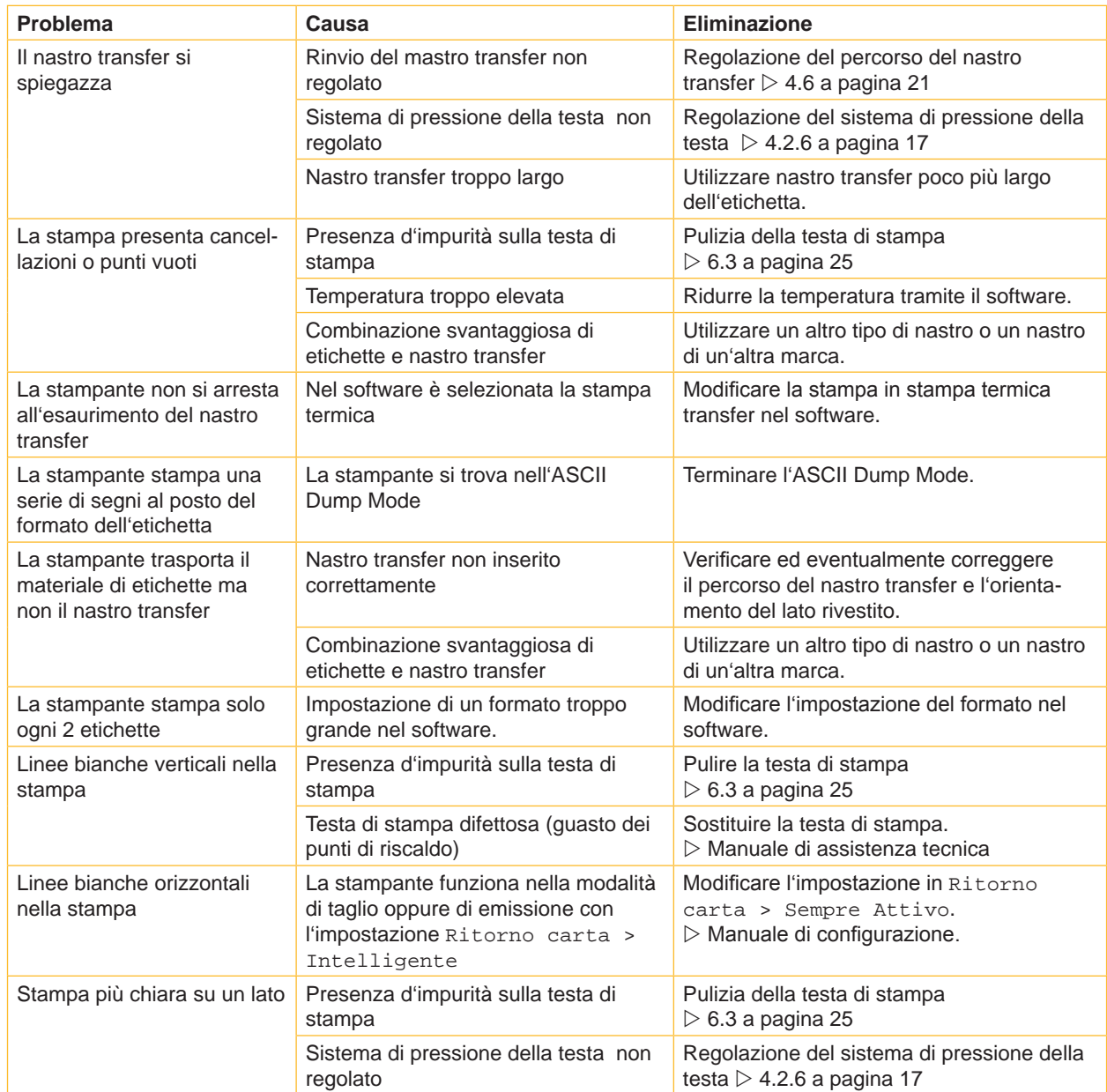

# <span id="page-27-0"></span>**28 28 7 [Eliminazione dell'errore](#page-26-1)**

# **7.3 Messaggi di errore ed eliminazione degli errori**

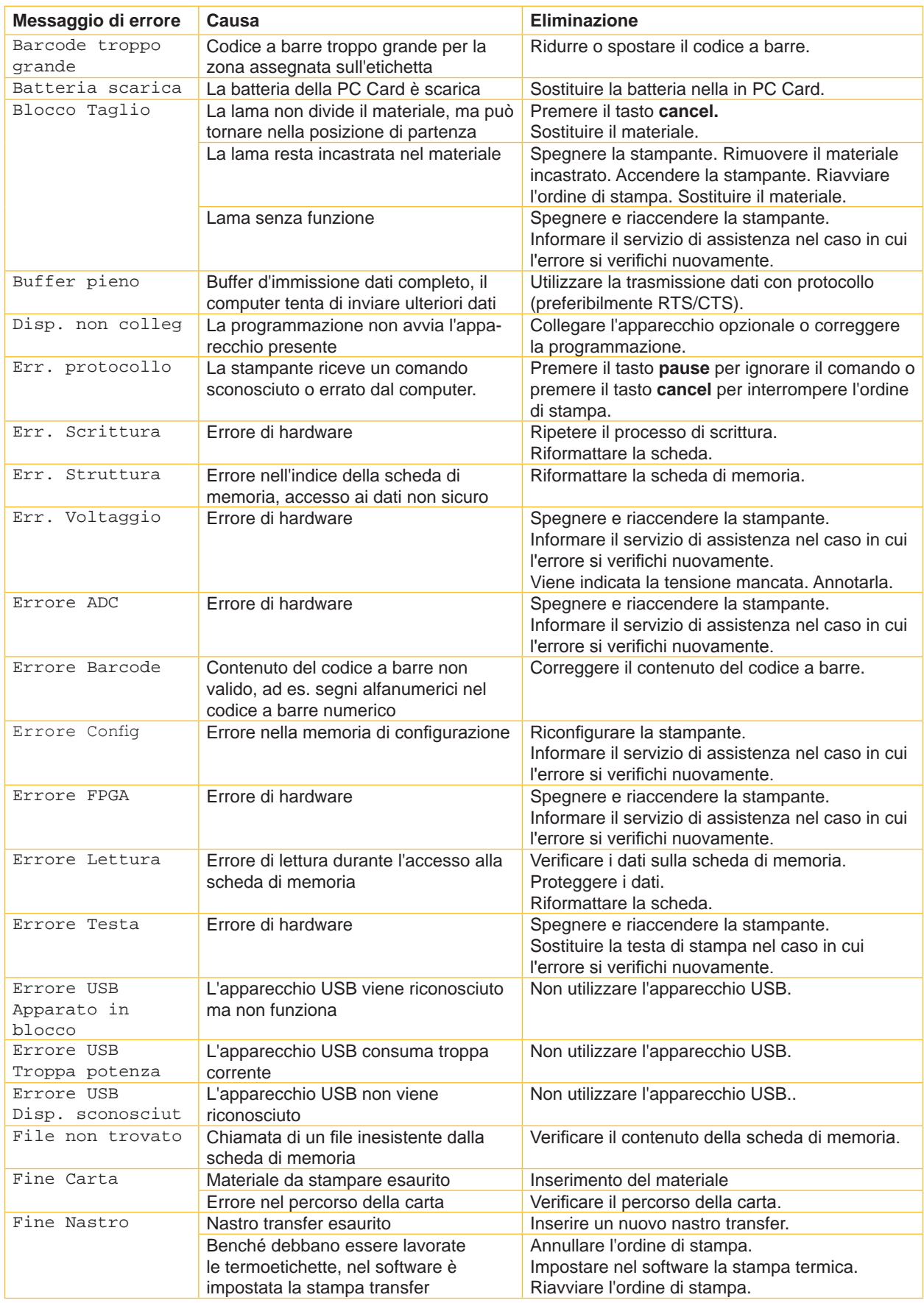

# **7 [Eliminazione dell'errore](#page-26-1) 29**

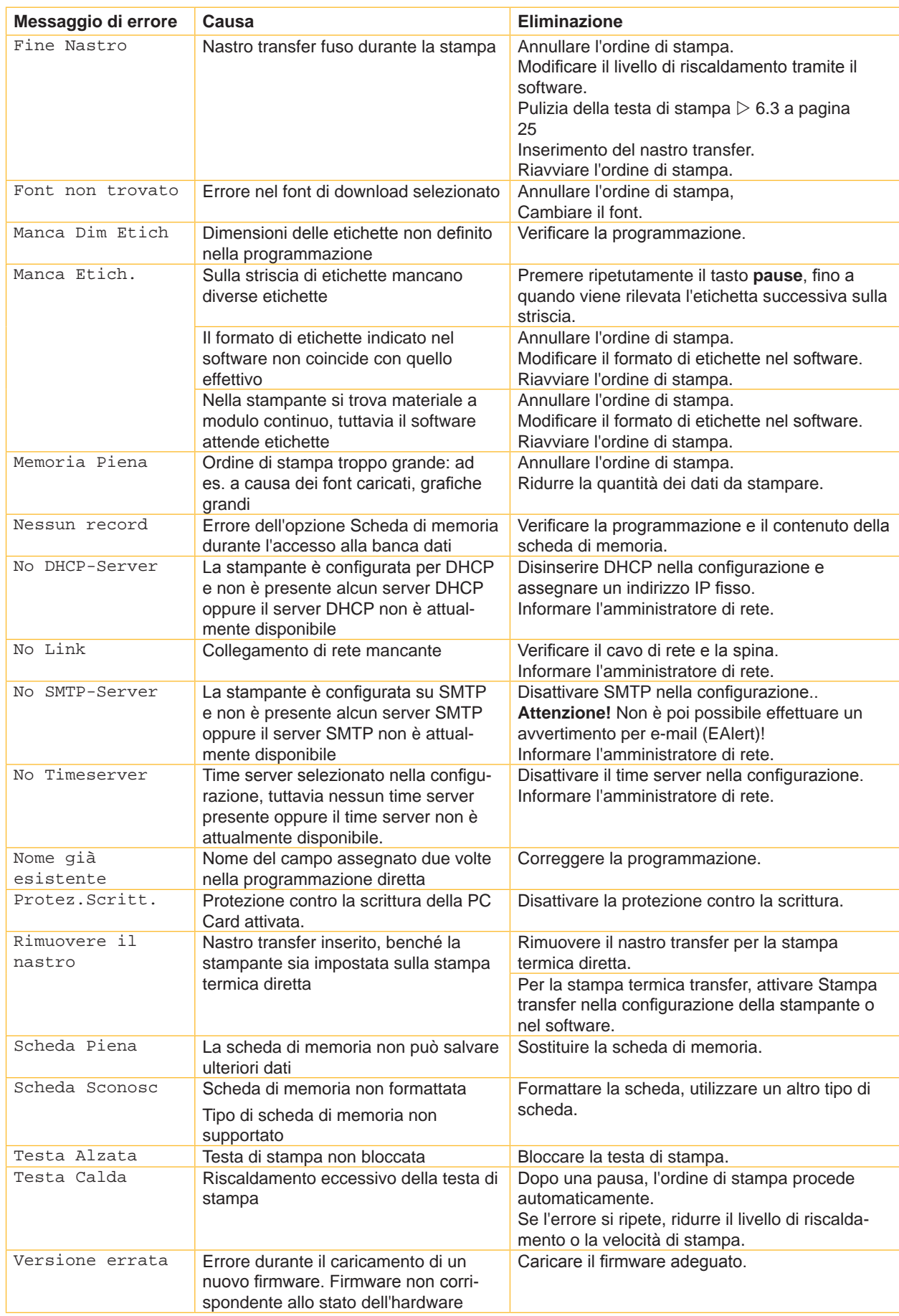

# <span id="page-29-0"></span>**30 8 Etichette / rotolo in continuo 30**

# **8.1 Dimensioni etichette / Rotolo in continuo**

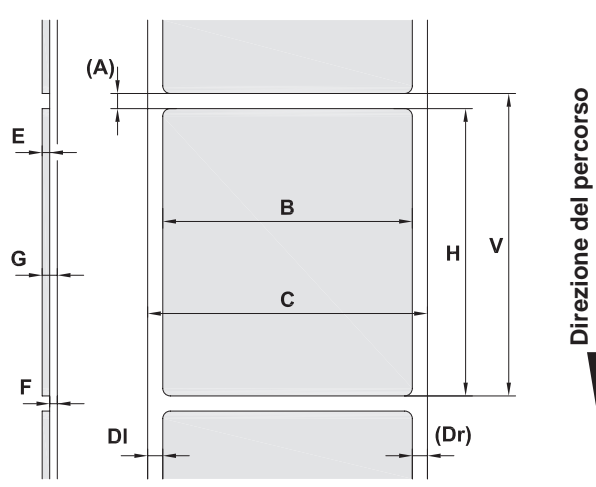

<span id="page-29-1"></span>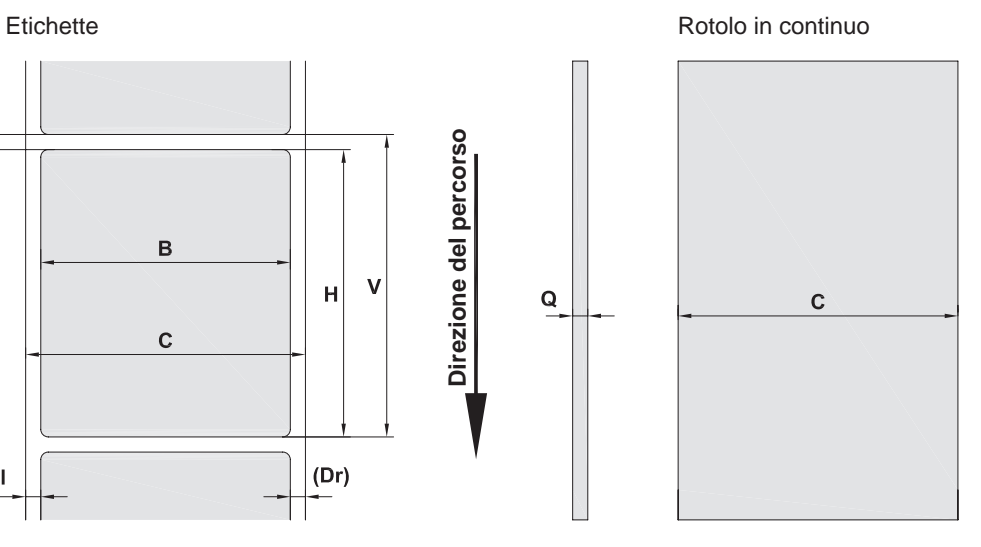

 $\overline{Q}$ 

Figura 19 Dimensioni etichette / rotolo in continuo

| <b>Misura</b>            | <b>Nome</b>                                                                                                    | Misure in mm |               |               |             |  |
|--------------------------|----------------------------------------------------------------------------------------------------|--------------|---------------|---------------|-------------|--|
|                          |                                                                                                    | $A2^+$       | $A4+ / A4.3+$ | $A6+$         | $A8+$       |  |
| B                        | Larghezza dell'etichetta                                                                                                    | $4 - 63$     | $20 - 116$    | $46 - 176$    | $46 - 220$  |  |
| H                        | Altezza etichetta con testa di stampa 203 dpi                                                                                                    |              | $4 - 5000$    | $6 - 4000$    |             |  |
|                          | con testa di stampa 300 dpi                                                                                                    | $4 - 5000$   | $4 - 4000$    | $6 - 3000$    | $10 - 2000$ |  |
|                          | con testa di stampa 600 dpi                                                                                                    | $4 - 2000$   | $4 - 1000$    |               |             |  |
|                          | nella modalità di emissione,                                                                                                    | $12 - 200$   | $12 - 200$    | $25 - 200$    |             |  |
| $\blacksquare$           | Lunghezza di tear-off                                                                                                    | > 30         |               |               |             |  |
|                          | Lunghezza di taglio                                                                                                    |              |               |               |             |  |
|                          | con lama di taglio                                                                                                    | > 2          |               |               |             |  |
|                          | con lama di perforazione                                                                                                    | > 12         |               |               |             |  |
| $\overline{\phantom{a}}$ | Lunghezza di perforazione                                                                                                    | > 2          |               |               |             |  |
| A                        | Distanza etichette                                                                                                    | >2           |               |               |             |  |
| C.                       | Larghezza materiale portante o a modulo continuo                                                                                                    | $24 - 67$    | $24 - 120$    | $50 - 180$    | $50 - 235$  |  |
| <b>DI</b>                | Bordo sinistro                                                                                                    | $\geq 0$     |               |               |             |  |
| Dr                       | Bordo destro                                                                                                    |              | $\geq 0$      |               |             |  |
| E                        | Spessore etichetta                                                                                                    |              |               | $0.025 - 0.7$ |             |  |
| F                        | Spessore materiale portante                                                                                                    | $0,03 - 0,1$ |               |               |             |  |
| G                        | Spessore totale etichetta + materiale portante                                                                                                    |              |               | $0,055 - 0,8$ |             |  |
| Q                        | Spessore rotolo in continuo                                                                                                    | $0.03 - 0.8$ |               |               |             |  |
| $\vee$                   | Avanzamento<br>> 6                                                                                                    |              |               |               |             |  |
|                          | Con etichette di piccole dimensioni, materiali sottili o un forte adesivo, possono esserci delle<br>$\bullet$<br>limitazioni.<br>Applicazioni critiche devono essere testate e autorizzate.<br>Osservare la resistenza alla flessione! Il materiale deve poter aderire al rullo stampatore!<br>$\bullet$ |              |               |               |             |  |

Tabella 8 Dimensioni etichette / rotolo in continuo

# <span id="page-30-0"></span>**8 [Etichette / rotolo in continuo](#page-29-1)**

# **8.2 Dimensioni dell'apparecchio**

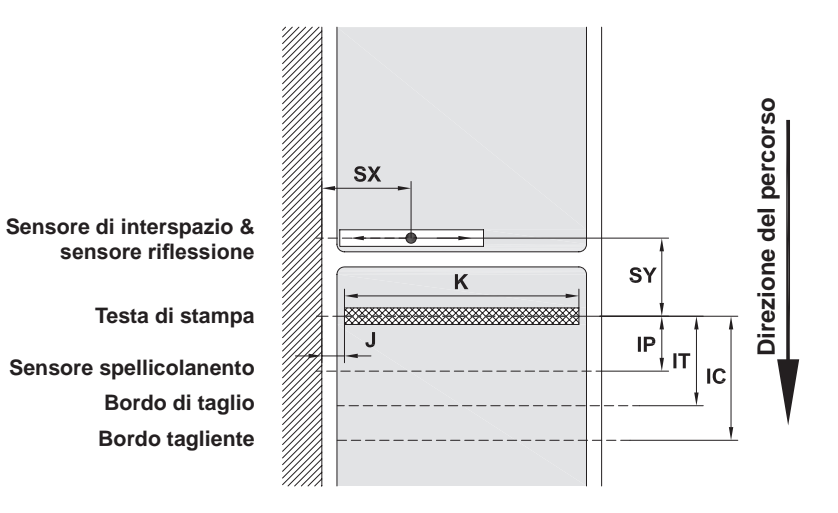

Figura 20 Dimensioni dell'apparecchio

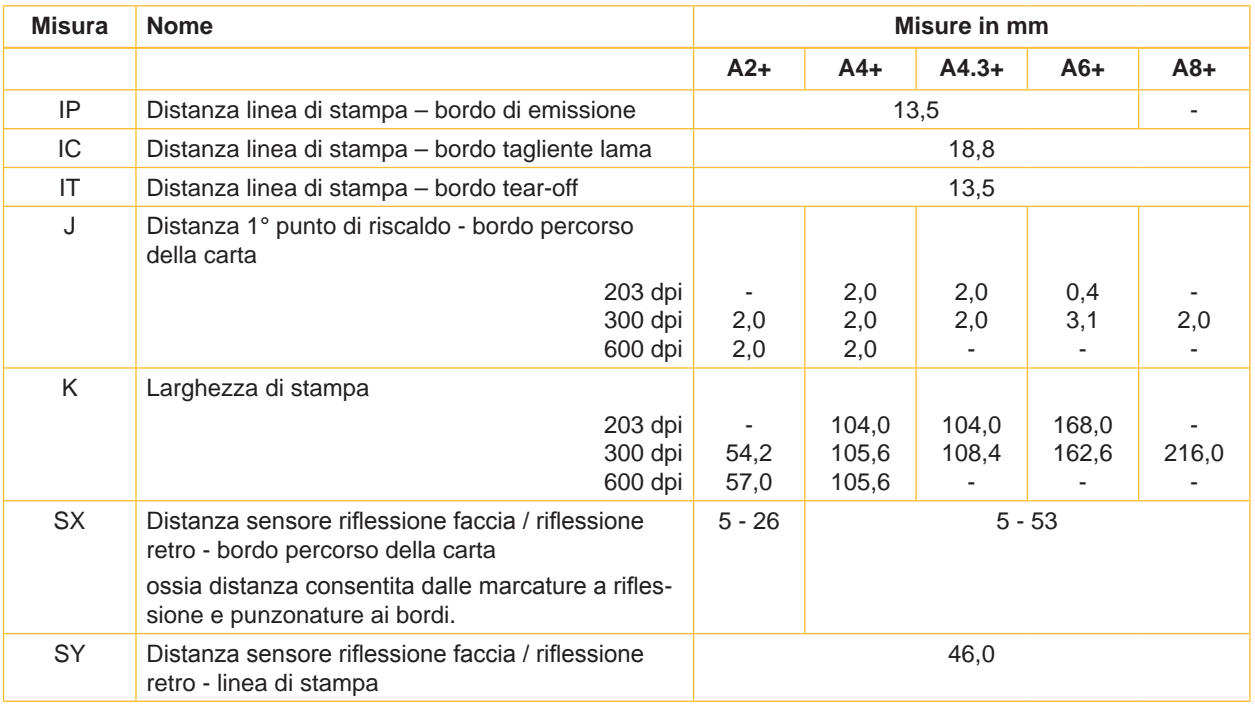

Tabella 9 Dimensioni dell'apparecchio

# <span id="page-31-0"></span>**32 32 8 [Etichette / rotolo in continuo](#page-29-1)**

# **8.3 Misure per le Marcature a riflessione**

Etichette con marcature a riflessione Rotolo in continuo con marcature a riflessione

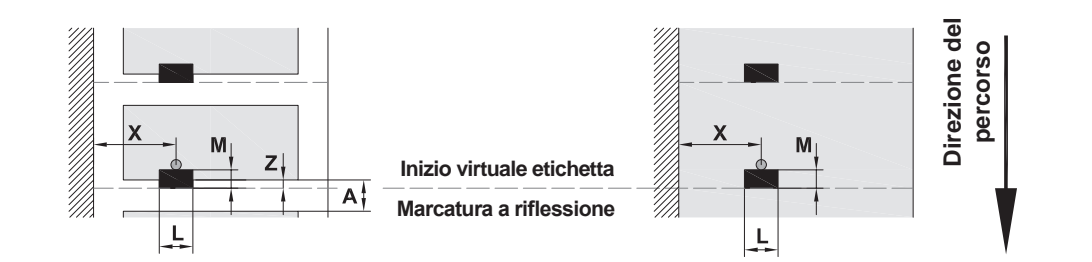

Figura 21 Misure per le marcature a riflessione

| <b>Misura</b> | <b>Nome</b>                                                                                                    | Misure in mm   |  |  |  |  |
|---------------|----------------------------------------------------------------------------------------------------|----------------|--|--|--|--|
| A             | Distanza etichette                                                                                                    | > 2            |  |  |  |  |
|               | Larghezza della marcatura a riflessione                                                                                                    | > 5            |  |  |  |  |
| M             | Altezza della marcatura a riflessione                                                                                                    | $3 - 10$       |  |  |  |  |
| X             | Distanza marcatura - bordo percorso della carta                                                                                                    |                |  |  |  |  |
|               | $con A2+$                                                                                                    | $5 - 26$       |  |  |  |  |
|               | con A4+, A4.3+, A6+, A8+                                                                                                    | $5 - 53$       |  |  |  |  |
| Z             | Distanza inizio virtuale etichetta – inizio effettivo etichetta                                                                                                    | $da$ 0 a A /   |  |  |  |  |
|               | Adattare l'impostazione del software                                                                                                    | consigliato: 0 |  |  |  |  |
|               | Le marcature a riflessione devono trovarsi sul retro del materiale.<br>Barriera fotoelettrica delle etichette per marcature a riflessione sul lato anteriore a richiesta. |                |  |  |  |  |
|               |                                                                                                    |                |  |  |  |  |
|               | I dati valgono per marcature nere.                                                                                                    |                |  |  |  |  |
|               | Le marcature colorate non vengono eventualmente rilevate. Eseguire test preliminari.                                                                                      |                |  |  |  |  |

Tabella 10 Misure per le marcature a riflessione

# <span id="page-32-0"></span>**8 [Etichette / rotolo in continuo](#page-29-1)**

# **8.4 Misure per le Punzonature**

#### Etichette con punzonature **Rotolo** in continuo con punzonature

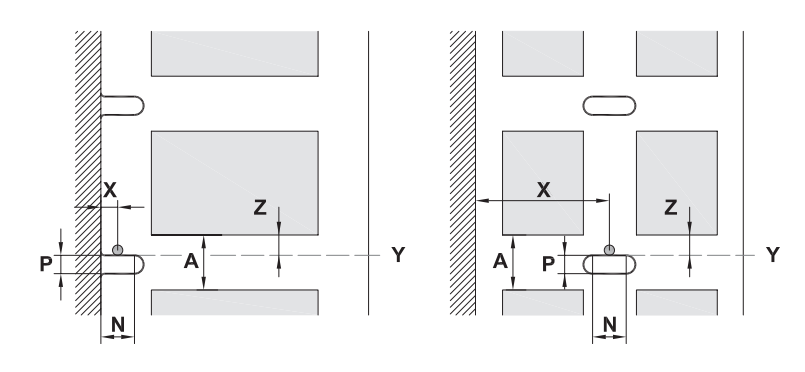

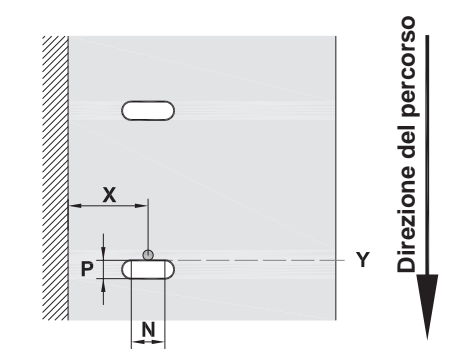

per punzonatura bordo

Spessore minimo materiale portante 0,06 mm

Figura 22 Misure per le punzonature

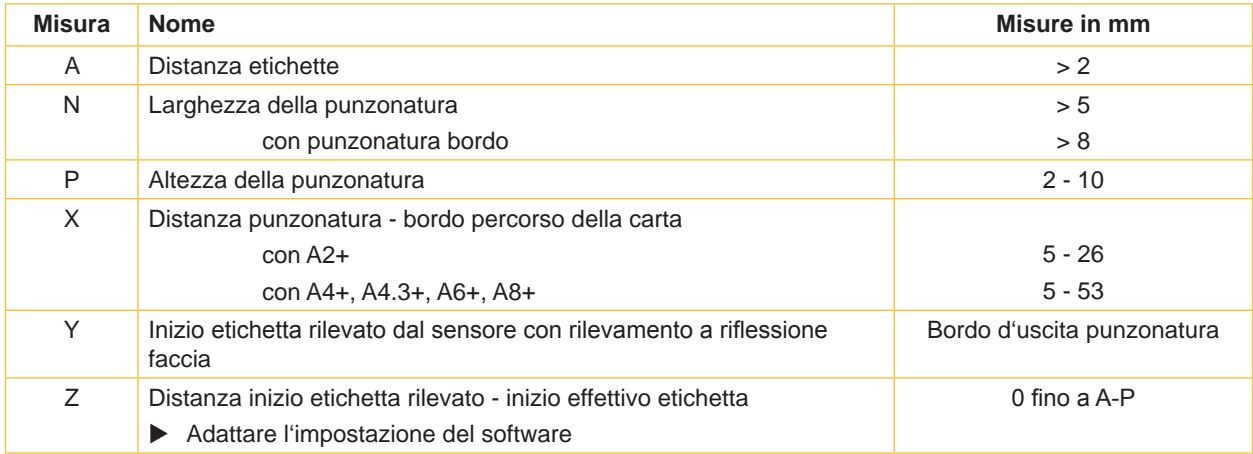

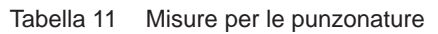

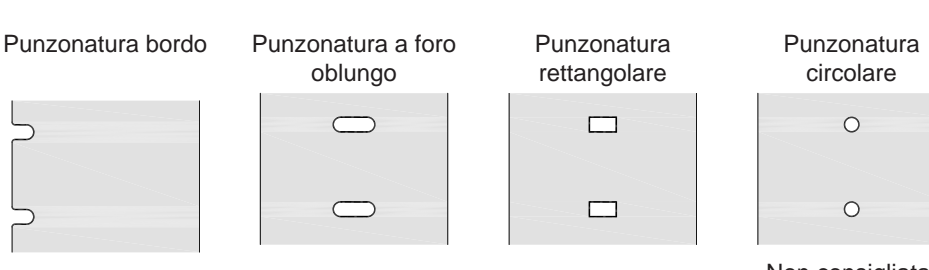

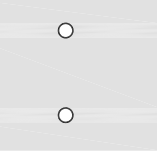

Non consigliata!

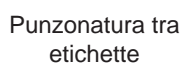

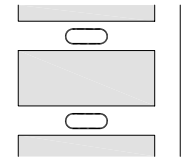

Non consigliata!

Figura 23 Esempi di punzonature

#### <span id="page-33-0"></span>**34 9 Omologazioni 34**

# **9.1 Nota sulla dichiarazione di conformità UE**

Le stampanti per etichette della serie A+ sono conformi ai requisiti basilari di salute e sicurezza applicabili delle direttive UE:

- Direttiva 2014/35/UE relative al materiale elettrico destinato ad essere adoperato entro taluni limiti di tensione
- Direttiva 2014/30/UE relative alla compatibilità elettromagnetica
- Direttiva 2011/65/UE sulla restrizione dell'uso di determinate sostanze pericolose nelle apparecchiature elettriche ed elettroniche

#### **Dichiarazione di conformità UE**

<https://www.cab.de/media/pushfile.cfm?file=2544>

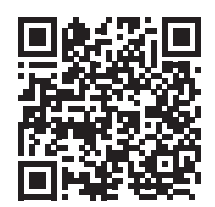

## **9.2 FCC**

**NOTE : This equipment has been tested and found to comply with the limits for a Class A digital device, pursuant to Part 15 of the FCC Rules. These limits are designed to provide reasonable protection against harmful interference when the equipment is operated in a commercial environment. The equipment generates, uses, and can radiate radio frequency and, if not installed and used in accordance with the instruction manual, may cause harmful interference to radio communications. Operation of this equipment in a residential area is likely to cause harmful interference in which case the user may be required to correct the interference at his own expense.**

# <span id="page-34-0"></span>**10 Indice analitico 35**

# **A**

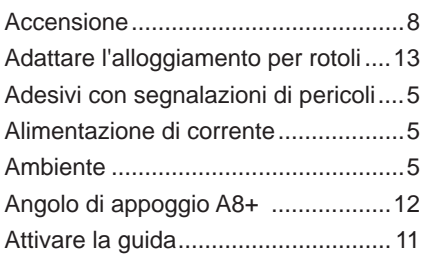

## **B**

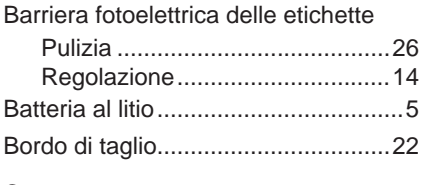

# **C**

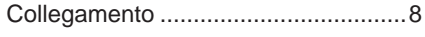

# **D**

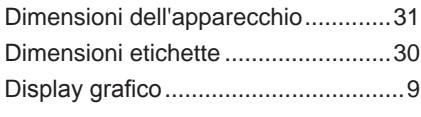

# **E**

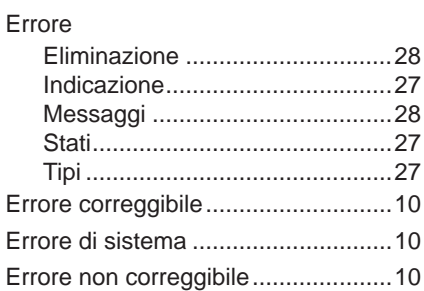

### **F**

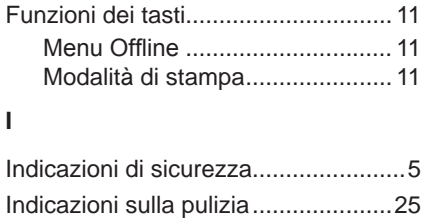

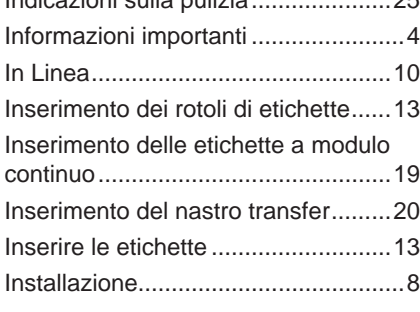

# **L**

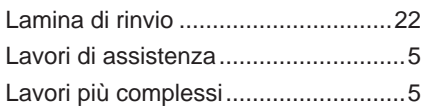

# **M**

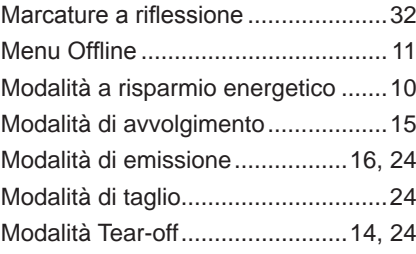

# **P**

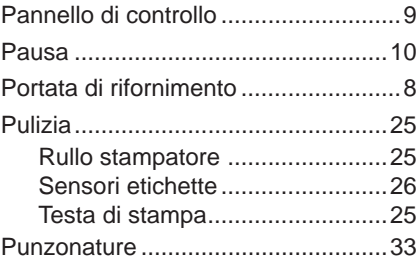

### **R**

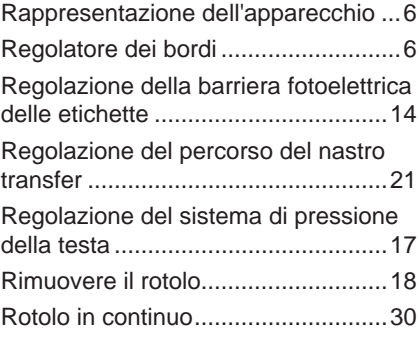

# **S**

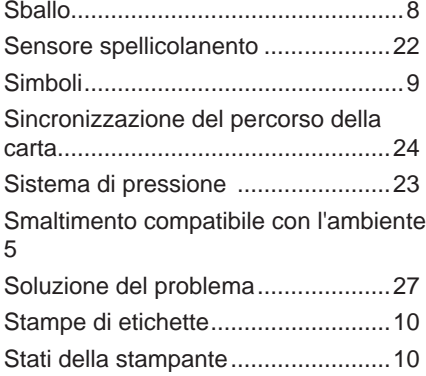

# Superficie di navigazione.....................[9](#page-8-0)

# **T**

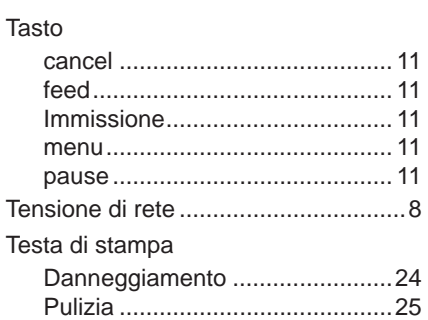

# **U**

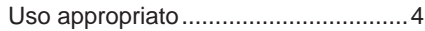

Questa pagina è stata lasciata intenzionalmente vuota.